# Gridworld: Final Project Documentation

Andrew Phan, Kevin Weng, Loren Weng, Zikai Lin Uni: ap3243, kw2538, lw2504, zl2442

December 23, 2015

Professor Edwards PLT Columbia University

# Contents

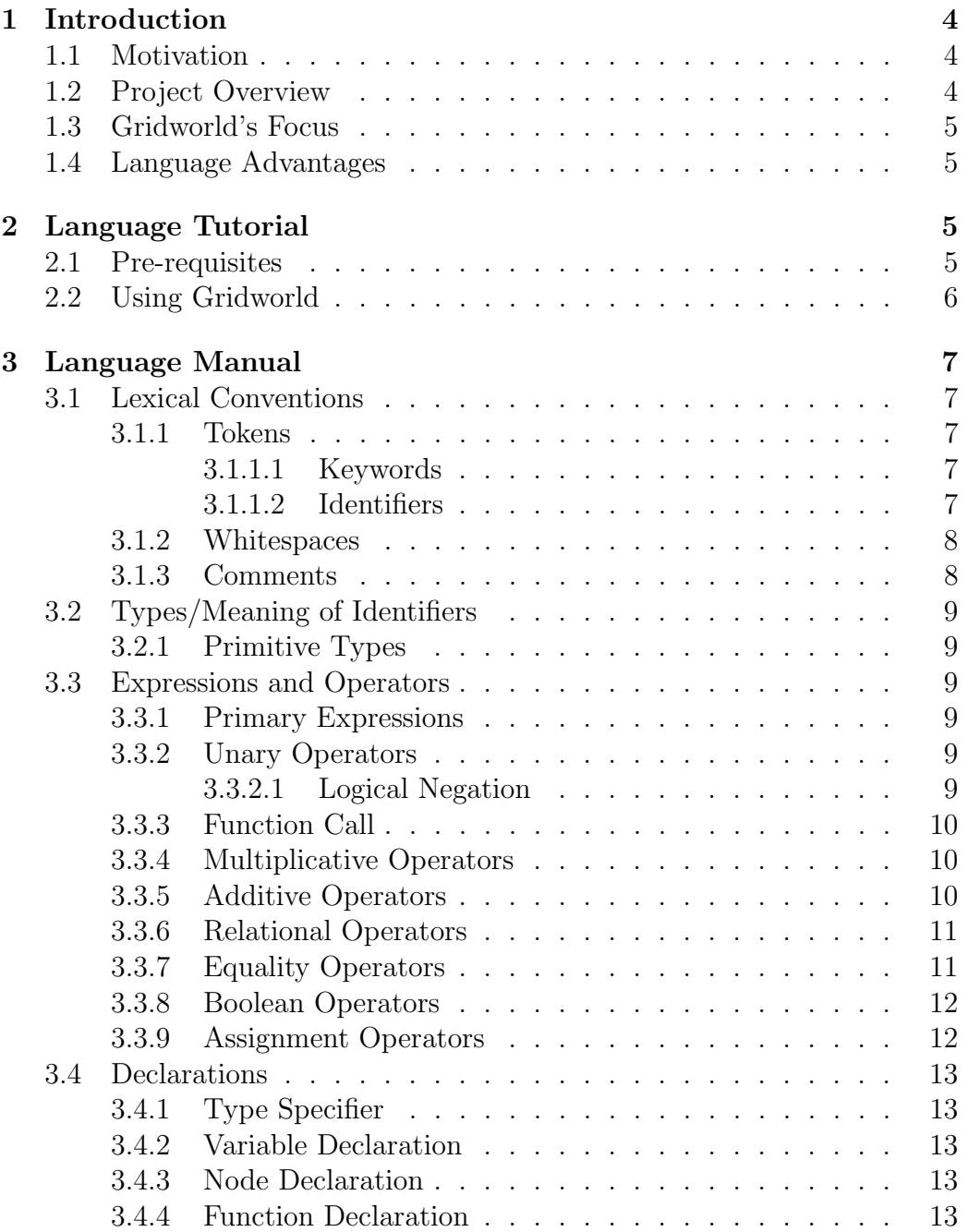

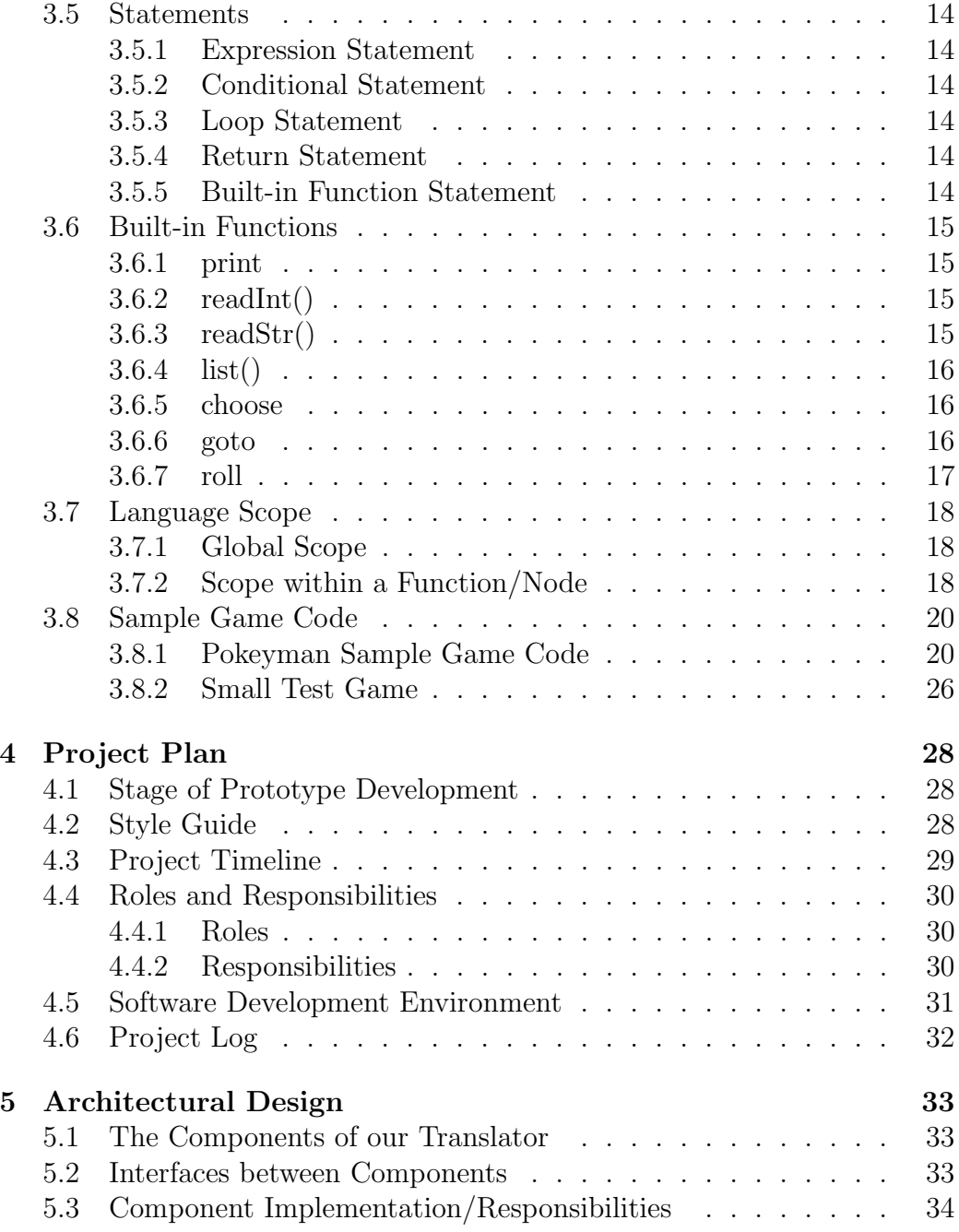

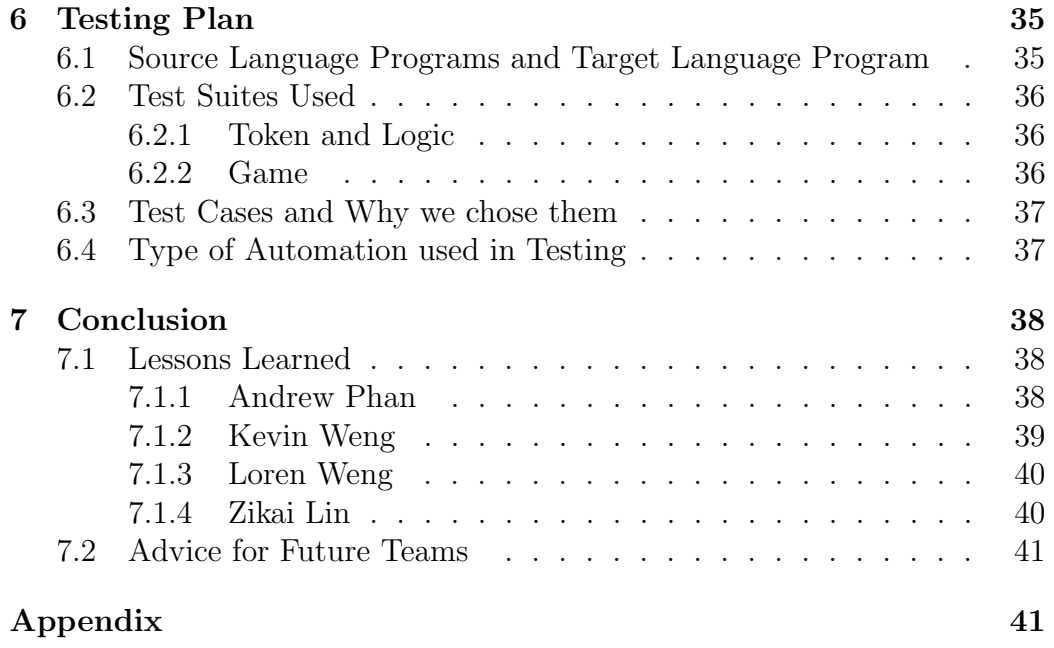

### 1 Introduction

There are many people who play games that also want to start getting into game development. Little do many know that playing a game and developing a game are two completely different things. Making a game involves many game related functions, actions, and rules to keep track of, which not only removes the fun out of creating a game but may also scare the user away from creating a game altogether. The Gridworld language streamlines the game creation experience by offering simple tools to create a node-driven based game. Our goal is to allow the designer to quickly delve into writing Gridworld code with ease, and create a modular game based on the content creator's own storyline, plot, and their own integrated functions.

#### 1.1 Motivation

Since none of us really know how to develop any games, we thought it would be a good idea to make a language that would not only teach us about game design but also let you develop games easily. Our target users are for inexperienced developers, who have little to no experience in programming but still want to make a functional game. For this reason, our language has to be simple. We came up with a node-based language, which does not do any type-checking at compile time. With a node-based implementation, we have nodes that may represent for example a story or an event, which can lead to other nodes. Many games, movies or stories have a linear representation of how plots are developed through time. There is usually a beginning, middle and end, and by using nodes, we think novice programmers can easily understand this concept.

#### 1.2 Project Overview

Gridworld is a simple language used for RPG game design. It gives the node function that can help the user easily develope their own game. Node is something that looks like the function but much easier to understand than the function because it has no argument, function type or return values. Node just look like a small part of the story,so users just need to write many nodes and combine them as an open-end story with setting some choices. The story goes on when the player jumps from one node to another. Also,

nodes can be reuse so there is no need for the user to write the same story again in different storyline.

### 1.3 Gridworld's Focus

- Simplifies game development, requiring little, if any, programming experience.
- Allows the user to design a game world based on their own rules, needs and specifications.
- Offers useful game-related tools and functions for content creator.

### 1.4 Language Advantages

- Rapid object/class declarations.
- Easy to add and modify attributes.
- Allows for the randomization of objects in the game world.
- Node-based game storyline developed by user via setting choices.

# 2 Language Tutorial

### 2.1 Pre-requisites

- Python: required for translation.
- Ocaml/Opam: required for compiling compiler.
- Unix variant/Cygwin with gcc: Used with ocamldep to create Makefile.
- tar: Used to extract .tar file.

### 2.2 Using Gridworld

Assuming that you have downloaded the "gridworld.tar.gz" file to your user directory, we must untar the file that you just downloaded. First, make sure that you have changed your directory to using "cd ˜". There should be a "gridworld.tar.gz" file in your user directory. Finally, type in "tar xvzf gridworld.tar.gz" into the terminal.

Now change to the new source directory with "cd gridworld-src". Type in "make" so that it can create all of the ocaml objects and dependencies. An executable file named "gw" should be ready and fully compiled. We have included an example below on how to compile and run a sample program as well, including other available options as well.

```
Listing 1: Running a Sample Game
```

```
1 cd \degree2 ls - la
3 tar xvzf gridworld . tar . gz
4 cd gridworld - src
5 make
6 ./ gw < samplegames / textAdventure . gw > output . py
    2 >&1 # or replace textAdventure with another
    name such as pokeySim . gw or
    smallTestgame . gw
7 python output . py
```
Listing 2: Other Options

```
1 make clean # will remove object files , log files ,
     executables etc
2 make test # will start testing individual
    components of the compiler
```
## 3 Language Manual

### 3.1 Lexical Conventions

#### 3.1.1 Tokens

#### 3.1.1.1 Keywords

Keywords are pre-defined words in the Gridworld compiler. Each keyword has has their own function. The keywords are reserved in the compiler and therefore cannot be used as variable names. Below is a table of reserved keywords in Gridworld:

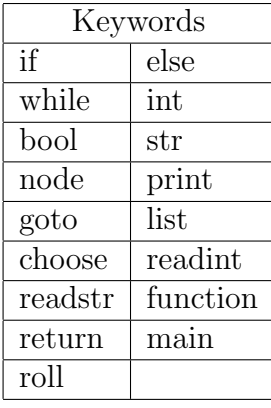

#### 3.1.1.2 Identifiers

An identifier is an element in the Gridworld language that has been given a name for a particular function, and variables. An identifier begins with a letter or underscore followed by any alphanumeric characters. Special characters such as punctuation and brackets are not allowed, except for the underscore. Identifiers should give a clear indication of what the label does, if it is an action then a name should define that action. Finally, it should not be a keyword.

```
Listing 3:
```

```
1 string player1_Name // player1_Name is the
    identifier
2 int hitPoints // hitPoints is the identifier
3 int sum // sum is the identifier
4 bool attackPlayer // attackPlayer is the
    identifier
```
#### 3.1.2 Whitespaces

Whitespaces is any character or a series of whitespace characters that are unused or space between objects. Their purpose is to separate tokens and format programs. Whitespace characters are usually typed in by using the return, spacebar or the tab key. Gridworld ignores all whitespaces, as the language uses the spacing for differentiating tokens. If we look above at code listing ?? above, int and sum are separated by a whitespace. Unlike Ocaml, Gridworld does not care about indentations.

#### 3.1.3 Comments

Like most programming languages, Gridworld supports single line and also multi-line commenting. The language encourages readable, organized and logical source code. With that in mind, being able to comment source code not only helps debug Gridworld, but also helps clarify what a function does, why the creator decided to do something, or to create notes and reminders on what the next step is in terms of game development.

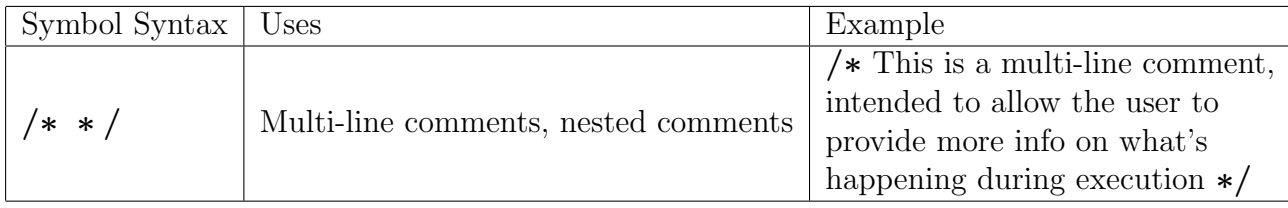

### 3.2 Types/Meaning of Identifiers

#### 3.2.1 Primitive Types

The Gridworld languages uses several primitive types in order to describe the user's game environment. The primitive types are listed below and may be used, although not limited to, for example describing a world with hitpoints, weapon damage, name, and dialog of players, monsters and other objects.

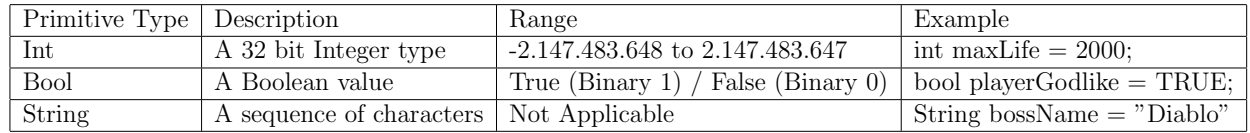

### 3.3 Expressions and Operators

The precedence of expression operators are indicated by the order of the following subsections, from highest precedence to the lowest.

#### 3.3.1 Primary Expressions

Identifiers: An identifier refers to a variable or a function.

Constants: A constant can be a number, string, boolean etc. with the different types defined in lexical conventions.

String literals: String literals are directly translated to strings by the compiler.

Parenthesized expressions: The expression is equivalent to the result without parentheses, but the presence of parentheses indicates the precedence as a primary expression.

#### 3.3.2 Unary Operators

#### 3.3.2.1 Logical Negation

Types used with the logical negation operator are Bool and Int. The result of the logical negation of a Bool is true if the value of the expression

is false, and false if value is true. The result of the logical negation of an Int is 1 if the value of the expression is 0, and 0 if the value of the expression is non-zero.

!expression

#### 3.3.3 Function Call

To call a function, it must have been declared and defined previously. A function call has the form functionName(expression1, expression2,...), following the form defined in its declaration. The result is a value of the type defined as a return type in the function declaration.

#### 3.3.4 Multiplicative Operators

The multiplicative operators are left associative. Types of both expressions used with the \* operator are Int. The result is the first expression multiplied by the second.

#### expression ∗ expression;

Types of both expressions used with the / operator are Int. The result is the first expression divided by the second, and division by zero is not allowed. expression / expression;

Types of both expressions used with the % operator are Int. The result is the remainder from the division of the first expression by the second. Division by zero is not allowed.

expression % expression;

#### 3.3.5 Additive Operators

The Additive operators are left associative. Types of both expressions used with the + operator are Int.

The result is the sum of the two expressions.  $expression + expression;$ 

Types of both expressions used with the - operator are Int. The result is the first expression minus the second.

expression − expression;

#### 3.3.6 Relational Operators

The relational operators are left associative. The type of the relational operators are Int.

The result is of type Bool and the value is true if the first expression is less than the second expression, and false otherwise. expression < expression;

The result is of type Bool and the value is true if the first expression is greater than the second expression, and false otherwise. expression > expression;

The result is of type Bool and the value is true if the first expression is less than or equal to the second expression, and false otherwise.  $expression \le expression;$ 

The result is of type Bool and the value is true if the first expression is greater than or equal to the second expression, and false otherwise.  $expression >= expression;$ 

#### 3.3.7 Equality Operators

The equality operators are left associative. Types used with equality operators are Int, Bool, and String.

The result is type Bool and the value is true if both expressions have the same value, and false otherwise.

 $expression == expression$ 

Types used with equality operators are Int, Bool, and String. The result is type Bool and the value is false if both expressions have the same value, and false otherwise.

 $expression != expression$ 

#### 3.3.8 Boolean Operators

The boolean operators are left associative. Types used with the Boolean operators are Bool.

The result is type Bool and the value is true if both expressions are true and false otherwise.

expression & expression

The result is type Bool and the value is true if at least one of the expressions is true and false otherwise.

expression | expression

#### 3.3.9 Assignment Operators

The assignment operators are right associative. The types used with the assignment operators are Int, Bool, String. Assignment stores the value of the second expression in the first expression, both expressions must be of the same type.

#### $expression = expression$

### 3.4 Declarations

#### 3.4.1 Type Specifier

The type specifiers are int, bool, and string.

#### 3.4.2 Variable Declaration

The variables can be initialized with a constant, literal value, or an expression as long as the type of the value and the type of the variable are the same. Variables are declared as:

#### typeSpecifier varName

#### 3.4.3 Node Declaration

Nodes consist of a node header and a node body. The header takes the form of: node nodeName{}

In the example above, the node body would be enclosed in the brackets after the node header.

#### 3.4.4 Function Declaration

Functions consist of a function header. The header takes the form of: typeSpecifier function fname (params)

### 3.5 Statements

#### 3.5.1 Expression Statement

Expression statements are the most common form of statement, which are simply of the form: expression;

#### 3.5.2 Conditional Statement

There are two basic forms of conditional statements:

#### 1. if (expression) statement

#### 2. if (expression) statement else statement

The expressions must be of type Bool and if the value is true, the statement directly after it will be executed, and once one is executed, any expressions afterwards will not be considered.

#### 3.5.3 Loop Statement

The while statement has the form: while (expression) statement

The statement is executed repeatedly as long as the value of the expression remains true. This expression is checked before each execution.

#### 3.5.4 Return Statement

A function returns to its caller by the return statement. If an expression follows return, the value is given to the caller of the function and must be of the type specified by the function.

return expression;

#### 3.5.5 Built-in Function Statement

All the built-in functions are parts of the statements, to call the built-in functions like the functions you defined. print("Hello World");

### 3.6 Built-in Functions

#### 3.6.1 print

The print function outputs text to either stdout or a file. The first parameter, being the output text, must be a string. The second parameter, also a string, specifies the filepath of output. The absence of the second parameter causes print to default to stdout.

```
Listing 4: Print
1 // print example
2 print ( " Hello gridworld ! " ) ;
```
#### 3.6.2 readInt()

The readInt function stores the user integer input into the specified variable.

```
Listing 5: readInt()
```

```
1 // readInt () example
2 \text{ health} = "100";3 readInt (health);
```
#### 3.6.3 readStr()

The readStr function stores the user String input into the specified variable.

```
Listing 6: readstr()
```

```
1 // readStr () example
2 defaultNPC_text = " Hello Traveler ! "
3 readStr ( defaultNPC_text ) ;
```
#### 3.6.4 list()

The list function takes any number of string inputs and prints them in a numbered list

```
Listing 7: List
1 // list () example
2 list ( " go up " ," go down " ," go home " )
```
#### 3.6.5 choose

The choose function takes any number of nodes as input and prompts the user for an integer input that moves them to said node.

```
Listing 8: Choose
```

```
1 // choose example
2 list ( " go up " ," go down " ," go home " )
3 choose (sky , underground , home )
```
#### 3.6.6 goto

The goto function takes a single node as an input and moves the user to said node.

Listing 9: Goto

```
1 // goto example
2 print ("you fall into a hole")
3 goto ( hole )
```
### 3.6.7 roll

Roll generates a random integer ranging from 1 to 6. This simulates the rolling of a 6-sided die.

Listing 10: roll

1 // roll example 2 int dice =  $0$ ; 3 roll ( dice )

### 3.7 Language Scope

#### 3.7.1 Global Scope

All variables defined at the top-level of a program will be by default part of the global scope, and be visible, modifiable to the entire program. Be careful, to define the variables at the beginning of the program. If a variable is defined at the middle of the program, code written before this variable declaration can not access to this variable.

```
Listing 11: Global Scope
```

```
1 int sum ;
2 int moverange ;
3 bool canMove (int a, int b) {
4 sum = a + b; //able to use varibale sum
5 abs_distance = abs(a - b);//unable to use
        variable abs_distance
6 if ( abs_distance <= moverange) return true;
7 else return false ;
8 }
9 int abs_distance
```
#### 3.7.2 Scope within a Function/Node

Variables defined within the function and the mode are the local variables to that function, and it will be expired automatically when the function ends. Codes outside that function can not access or modify those variables.

```
Listing 12: Scope with a Function
1 int function sum (int a, int b){
2 return a+b;
3 }
4a = a - b; //unable to use a, b outside the
    function sum()
```

```
Listing 13: Scope with a Node
1 node sum (int a, int b) {
2 c= a + b;3 return c;
4 }
```
 $5 c = 10$ ; //unable to use c outside the node sum ()

### 3.8 Sample Game Code

#### 3.8.1 Pokeyman Sample Game Code

```
Listing 14: Pokeyman Sample Game
1 object player
2 object pokeyman
3 # can we use print and println?
4 node start {
5 print ( " Welcome to Pokeymans , the premium
        creature slaying game in the world!")
6 trainer = new player ()
7 print ("What's your name?")
8 trainer.name = read();
9 trainer .gold = 100;
10 trainer balls = 0;
11 print ("Are you a boy or a girl?")
12 list ("Boy", "Girl")
13 choice = read();
14 if( choice == 1)15 trainer . gender = " boy "
16 }
17 elif(choice ==2){
18 trainer .gender = "girl"
|19 }
20 else {
21 trainer .gender = "undefined"
22 }
23 print ("Choose your starter pokeyman!")
24 list ("Charitard", "Blakbois", "Penusaur")
25 choice = read();
26 if(choice ==1){
|27 tempPokey = new pokeyman;
28 tempPokey . name = " Charitard "
29 tempPokey.lvl = 1
30 addSkills ( tempPokey , " Hot Breath " ," Spicy
            Breath " )
31 trainer . starter = tempPokey
32 }
                        20
```
Listing 15: Pokeyman Sample Game

```
34 elif(choice ==2){
35 tempPokey = new pokeyman ;
36 tempPokey . name = " Blakbois "
37 tempPokey.lvl = 1
38 addSkills ( tempPokey , " Splash " ," Waterboard "
            \lambda39 trainer . starter = tempPokey
40 }
|41 elif(choice ==3){
42 tempPokey = new pokeyman ;
43 tempPokey . name = " Penusaur "
44 tempPokey.lvl = 1
45 addSkills ( tempPokey , " Thorn Whip " ," Throw
           Leaf " )
46 trainer . starter = tempPokey
47 }
48 else {
49 tempPokey = new pokeyman ;
50 tempPokey . name = " Potatochu "
51 tempPokey .lvl = 1
52 addSkills ( tempPokey , " Hurp " ," Derp " )
53 trainer . starter = tempPokey
54 }
55 print ("Time to start your adventure!:")
56 goto ( mainMenu )
57 }
58 node mainMenu {
59 while (1) {}
60 print ("What would you like to do?")
61 list ("Battle!", "Shop!", "Procrastinate!")
62 choose ( initBattle ,shop , procrastinate )
63 }
64 }
```
Listing 16: Pokeyman Sample Game

```
65 node procrastinate {
66 # IMPORTANT : FIGURE OUT FORMATTING FOR FOR
        LOOPS
67 sum = 0
\begin{bmatrix} 68 & \text{for (i from 1 to 2, 1)} \end{bmatrix}69 sum = sum + roll(6)70 }
71 print ("you roll 2 dice and you get a total of
         " )
72 print (sum)
73 goto (mainMenu)
74 }
75 node shop {
76 print ("you are in the store")
77 print ("you have :")
78 print (trainer .gold)
79 list ("buy a sandwich (20g)", "Buy a pokeyball
         (10 g ) " ," Leave " )
80 choose (sandwich, buyBall, leaveShop)
81 }
82 node sandwich {
|83 \text{ rand} = \text{roll}(3)84 if(trainer.gold >=20) {
85 trainer . gold = trainer .gold -20;
86 if(rand ==0) {
87 print ("you ate a molded sandwich...
                 Disgusting! (HP-10)"
88 trainer .hp = trainer .hp - 10
89 }
90 else {
91 print ("you ate an overpriced sandwich
                 ... The inflation these days ... ( HP
                 +10<sup>"</sup>
92 trainer .hp = trainer .hp + 10
93 }
94 }
95 else {
96 print ("you can't2\mathbf{\hat{a}}fford it..."
97 }
98 goto (shop)
99 }
```
Listing 17: Pokeyman Sample Game

```
100
|01 \text{ node } buyBall{
02 if( trainer .gold >=10) {
03 print ("you buy a designer pokeyball (TM)"
             \lambda04 trainer .gold-=10;
105 trainer . balls = trainer . balls +1
| 06 }
07 else {
08 print (" you can't afford it ..."
09 }
10 goto (shop)
111 }
12 node leaveShop {
13 goto (mainMenu)
114 }
115 node initBattle {
16 enemy = new pokeyman()
|17 enemy name = "ratatatatata"
18 enemy lvl = trainer starter lvl
19 addSkills (enemy, "bite", "rabies")
20 goto (fight)
121 }
|22 \text{ node} \text{ fight}23 print (" you are fighting a")
24 print (enemy name)
|25 print (" what will you do?")
26 list (trainer . starter . skill [0], trainer . starter
         . skill [1] , " use pokeyball " ," flee " )
27 choose (useSkill (trainer . starter . skill [0],
         enemy), useSkill (trainer . starter . skill [1],
         enemy), useBall, flee)
28 useSkill ( enemy . skill [0], trainer )
29 goto (processBattle)
130 }
```

```
Listing 18: Pokeyman Sample Game
```

```
131
132 node processBattle {
133 if ( enemy .hp <=0) {
34 goto (victory)
135 }
136 elif ( trainer .hp <=0) {
37 goto ( defeat )
138 }
139 else {
40 goto (fight)
|41 }
142 }
143 node useSkill ( skillName , target ) {
44 print (target . name)
45 print (" takes ")
\begin{cases} 46 \quad \text{if}(\text{skillName} = "Hot Breath") \end{cases}47 print ("10");
148 target .hp -=10
|49 }
150 if( skillName = " Spicy Breath" ){
151 target .hp -=10
152 }
153 if( skillName = "bite" ) {
154 target .hp -=10
155 }
56 print (" damage")
157 }
```
Listing 19: Pokeyman Sample Game

```
158 node useBall {
159 if( trainer . balls >=1) {
160 print ( " you throw the ball as hard as you
              can and deal critical damage to the
              enemy " )
161 trainer . balls = trainer .balls -1
162 enemy .hp = 0
163 }
164 else {
65 print (" you don't have any balls you dunce
              " )
| 66 }
\begin{vmatrix} 67 & \text{goto} (flight) \end{vmatrix}168 }
69 node flee {
70 print (" only cowards flee, you lose the game")
71 goto (end)
172 }
173 node victory {
74 player hp = player hp + 3075 print ("VICTORY")
176 gold = roll (100) ;
|77 \rangle player .gold = player .gold + gold
78 goto (mainMenu)
179 }
80 node defeat {
81 print ("You have been defeated. That was a
         shameful display. Go home.")
|82 \qquad \text{goto (end)}183 }
84 main {
85 goto (start)
186 }
```
#### 3.8.2 Small Test Game

```
Listing 20: Small Test Game
1 int gold = 0;
2 string name = ";
3 main {
4 goto (start);
5 }
6 node start {
7 print ("welcome to the game!");
8 print ("enter your name:");
9 readName = ";
10 readStr (readName);
11 name = readName ;
|12 print ("\ngreetings");
13 print (readName);
14 print ("\nHow much gold do you want?");
15 readInt (gold);
16 list ("go to the store", "go home");
17 choose (store, lose);
18 }
19 node store {
|20 print ("you are in the store");
|21 print ("you have: ");
|22 print (gold);
|23 print ("gold");
24 list ("buy a sandwich (20g)", "win (0g)");
25 choose (sandwich, win);
26 }
27
28 node sandwich {
|29 \text{ if } (gold > 20)30 print ("you bought a sandwich");
31 gold = gold-20;
32 \quad \frac{32}{2}33 else{
34 print ("you can't afford a sandwich...");
35 }
36 goto (store);
37 }
                          26
```

```
Listing 21: Small Test Game
```

```
39 node win{
\begin{vmatrix} 4\theta & \text{print}(\text{"you win!}\setminus \text{noígratulations!"} \end{vmatrix}|41 print (name);
|42\rangle43 node lose {
44 print ("Who goes home as a first choice? You
            lose");
45 }
```
### 4 Project Plan

#### 4.1 Stage of Prototype Development

A large scale project needs many steps. Planning, specification, development and testing are the 4 steps to complete our project.

During the planning, we met and talked about topics about the previous projects and list them as choices. Then we discussed about how we were familiar with these topics, and whether we had enthusiasm to work on this topic in a whole semester. When it came to the game topic, we both had interests to work a project about it, and that's the process we decided the topic. After that we decide the time to meet every week if we can.

Once we decided our project topic, we needed to specified it for the future working. We had another meeting to talk about the game feature in our project. We decided to do a board game so we called our project Gridworld(even now it is no longer a board game maker). We designed the board game maker with the board design, charter design and object design. Combining these three features and some built-in functions, such as save, load, undo and so on, it should be an excellent board game maker.

Learning Ocaml was difficult and took some time to learn. Having the scanner, parser, AST, code generator and other files took longer to develop than anticipated. We began our language from the "Hello World", which is the basic function for a language. After that, we add the calculation, variable assignment and access, judgement and loop statements into the language to implement the gcd() function. With the basic components of a language implemented, we tried to add some game features into the language to fulfill its functions and check if the new function worked well. By adding new features one by one, we finally get our language.

Testing is needed during the coding stage or optimization stage after the project is done. We referenced the regression test in the microc, and developed the regression test file for our own. By looking at the LRM, we added enough tests for each tokens, functions and logical operations to make sure our language was robust during the development stage.

#### 4.2 Style Guide

We used the following rules when writing our code to ensure maximum readability:

- $\bullet$  Each line of code should remain under 100 characters
- Write utility functions for commonly reused code
- $\bullet$  Use camelcase function names and lowercase type names

# 4.3 Project Timeline

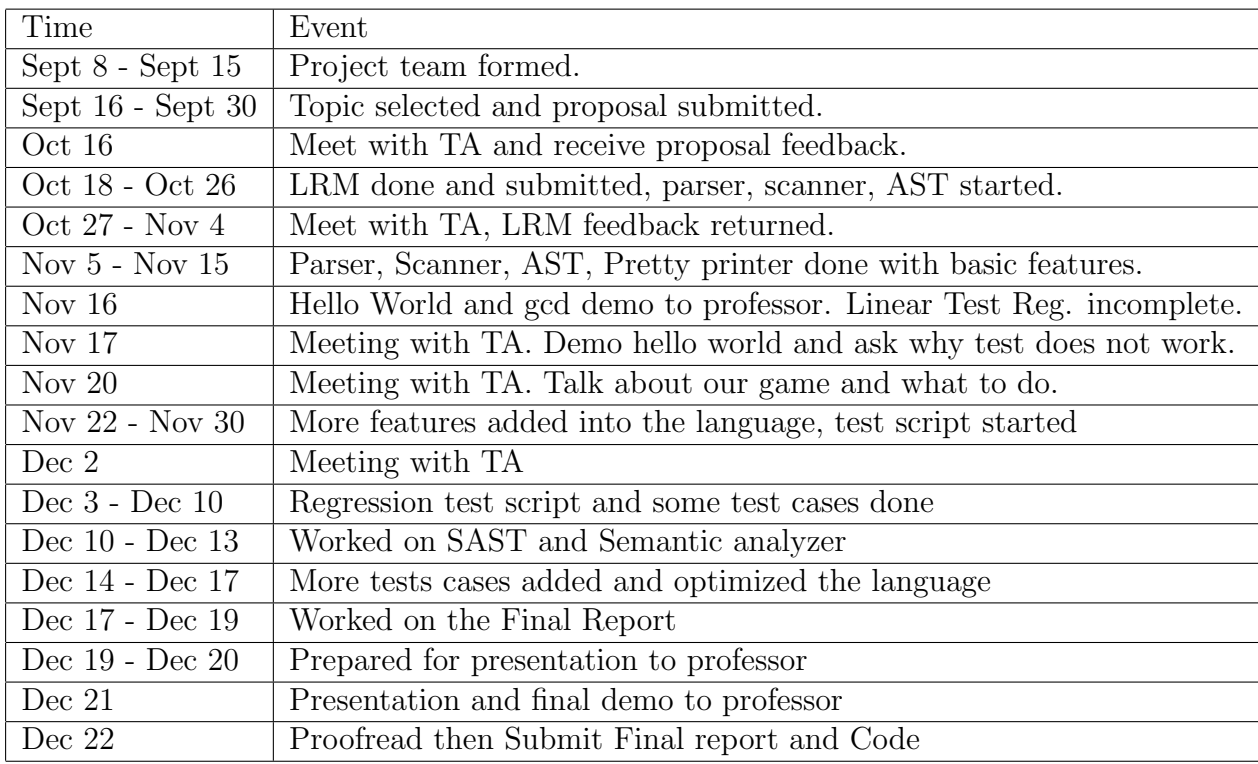

### 4.4 Roles and Responsibilities

#### 4.4.1 Roles

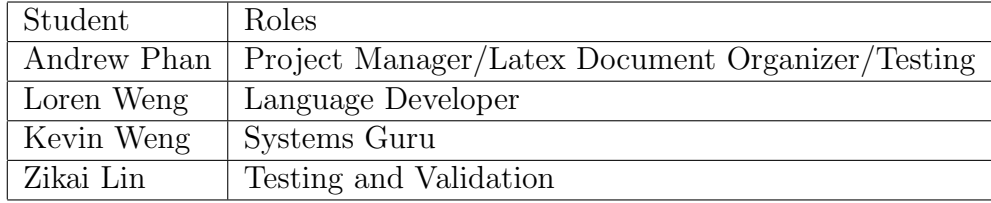

#### 4.4.2 Responsibilities

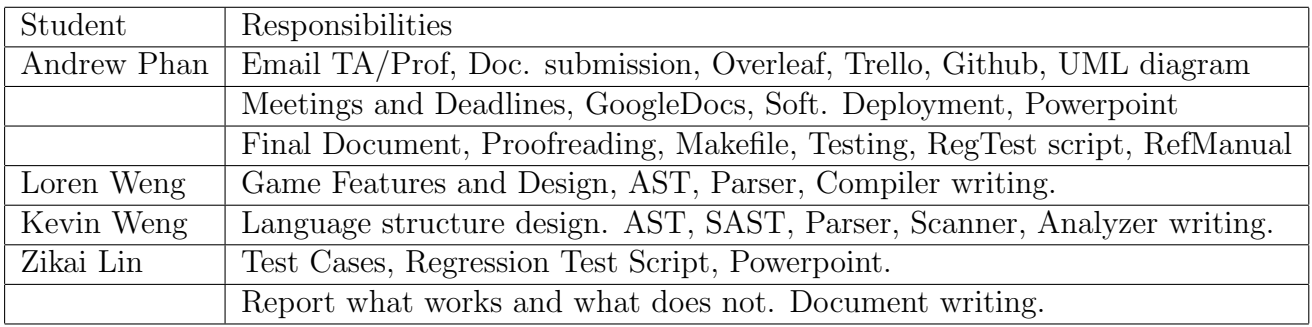

As a group, we have noticed that each member has different strengths and weaknesses. We have therefore assigned each individual in the group with their own responsibilities. As a collective group, we did not strictly impose limitations. If a team member does not have any work in the pipeline then they will be assigned to work on something else. Each individual team member has more or less played an integral part in every phase of the development process, meaning that everyone had to work on the latex pdf document and also delve deep down into ocaml code for testing and validation. If a member was stuck on a problem, it was common for another member to help and solve the problem together. We have noticed that peer programming makes programming a lot less stressful and that GitHub is a great middleman, which allows everyone to share and improve their code.

#### 4.5 Software Development Environment

Each member of the group used a variety of tools. The only mandatory software was Github and Ocaml. Half of our group used the Windows operating system but instead of installing Cygwin, it seemed easier to install VMware Workstation 12 and just virtualize a linux distribution such as Ubuntu. From there, we could setup Github to track and manage source code changes, source code using sublime text and compiling with ocaml, without having to worry about whitespaces in directory structures or other incompatibility issues between operating systems.

Testing was done with the linear regression tester, which we had to rewrite from the microc testall.sh file provided by Professor Edwards. We also used menhir to see if there were any problems with parser.mly, which proved to be quite useful because it generated the automaton and displayed the shift/reduce conflicts if there were any. This was installed via the ocaml package manager called Opam.

In terms of organization and work management, we used a mixture of Google Docs, Overleaf, and Trello. Initially, Google Docs was used to organize everything and also allow us all to simultaneously edit one document, with all of the pertinent information and deadlines. But this was later changed to accomodate the two programs Overleaf and Trello. Overleaf does the same thing as Google Docs, however, it does it better when it comes to .pdf files mostly because it supports the popular Latex language. It was more convenient for everyone to edit the latex file at the same time instead of having just one person recompiling the .tex file each time there is a change to the entire document. Trello was used to share deadlines, important links, to-do lists and attachments. It would send notifications to each member's email when there are any changes to the project board.

### 4.6 Project Log

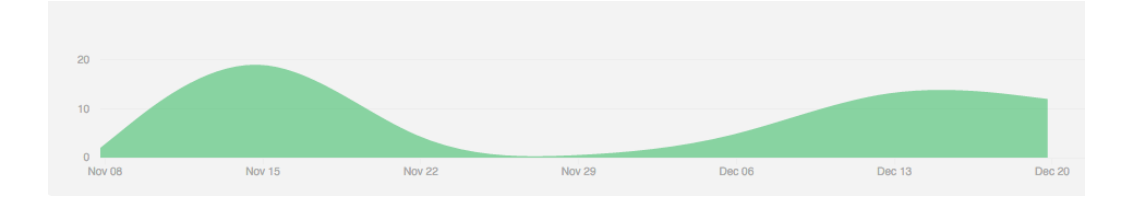

Figure 1: GitHub Commit Analysis

Github has provided us with an idea of how many commits we have made over the course of our project. We have also included our "git log", which shows the date, time and comments made during our commits. The log can be found under the Appendix section or more specifically in Gridworld Project Log. Please keep in mind that some users are not represented as accurately as some of my team members decided to use git for cloning the repository only.

# 5 Architectural Design

### 5.1 The Components of our Translator

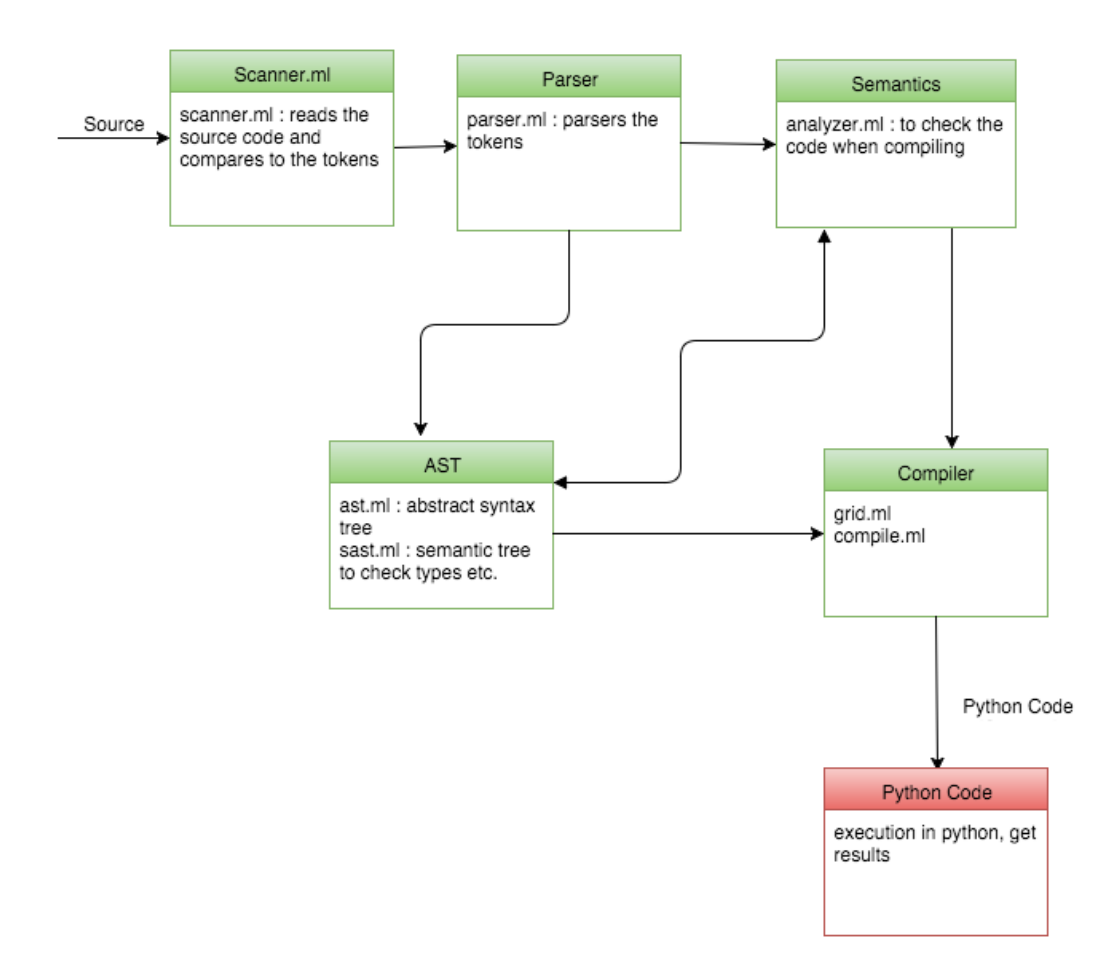

Figure 2: UML Block diagram of Major Translator Components

### 5.2 Interfaces between Components

The gridworld compiler has the following components: front-end : scanner, parser, AST. back-end : SAST, analyzer, and compiler

The block diagram above shows a brief overview of each component, and in this part, their interfaces between each other are described more clearly.

The scanner of a compiler, as its name shows, will scan through the stream of characters from the source code and change them to the recognizable tokens for the parser. It will recognize the commented parts and the whitespaces for the program style and remove them. And since our compiler translates the source code into Python code, the scanner will also recognize some meaningful spaces for the indent, which is necessary in the Python code. Finally, other useful characters will be transferred into the tokens.

The parser sequence the tokens from the scanner into an abstract syntax tree(AST) with the help of the ast.ml. It analyzes the sequence of the tokens and produces the structure that the Gridworld language has. Here, the parser will checks the syntax and catch the syntax errors, but it will not check for type or semantics, which will be done by the semantic analysis part (SAST).

The analyzer will check the type and semantics for every line of code. In semantically-checked Abstract Syntax Tree (SAST), it gives the exact types and helps to keep track of the types when the python code generates.

After the semantics check, the compiler is able to generate Python code by matching the declarations, functions, built-in functions in the main. The compiler should able to distinguish the functions users defined and the builtin function, and if users define the same function name as the default one, it should not able to pass the compiling.

Finally, the Python code is produced and is now ready to be executed. For one of our sample games, we have saved the user from writing at least 200 lines of code.

#### 5.3 Component Implementation/Responsibilities

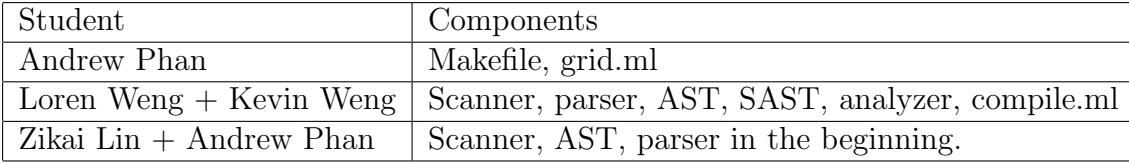

## 6 Testing Plan

6.1 Source Language Programs and Target Language Program

Listing 22: example1: Source

```
1 main {
2 print(5 + 2 + 1);3 print ("hello world");
4 }
```
Listing 23: example1: Target

```
1 print 5 + 2 + 1
2 print " hello world "
```
Listing 24: example2: Source

1 main { 2 int  $a = 5$ ; 3 if  $(a \le 5)$ {  $4$  a =  $a + 5$ ;  $5$  print  $(a)$ ; 6 } 7 }

### Listing 25: example2: Target

 $1 a = 5$  $2 if a \le 5:$  $3 \t a = a + 5$ 4 print a
Listing 26: example3: Source

```
1 main {
2 int a = 0;
3 while (a < 5) {
4 print (a);
5 \t a = a + 1;6 }
7 }
```
Listing 27: example3: Target

1  $a=0$  $2$  while (a < 5): 3 print a  $4 \t a = a + 1$ 

## 6.2 Test Suites Used

#### 6.2.1 Token and Logic

We created the automated tests for the parsing, scanning, and translation of the AST. All of the tests are chosen based on the tokens in the AST and provides some basic logical calculations.

#### 6.2.2 Game

We created the game by using our language to determine whether the game is running as intended. Since we wanted some level of user interaction, we could not write an automated test script because in our sample games we prompt the user who plays the game to type in a number. The output is therefore based on what the user types. For this reason, we decided not to write an automated test script for these sample games. Instead, we tested it manually to see if the output is the same as our expectations.

## 6.3 Test Cases and Why we chose them

We tested our language from the following parts: the basic calculations, the logical operation, variables, functions, and built-in functions. In the basic calculations, we tested the binary operators one by one, which also includes the logical operators. Secondly, we tested the precedence of the these operators and the calculations of different value types. We tested the assignments, access to the variable, some calculations of the variables and the scope of the variables. Furthermore, we tested the declarations and calls of the functions, using different types of arguments. Finally, we tested our built-in functions and made sure it can be called correctly. We consider all aspects of our project and gave enough tests(actually we reference the tests in microc). In the test, we tested each part separately case by case so that when something failed, we would immediately know what the problem was.

## 6.4 Type of Automation used in Testing

Testing each part of the project manually is tedious and requires more work than necessary so we took the professor's advice to use a linear regression test, similarly to his microc testall script. Regression tests (having a shell script to run the small tests automatically, compares the results, and gives the outcome of whether a component of our compiler is working or not) help us test our project efficiently, especially after we had made some changes to our code. Every change in the project may cause some unexpected changes in the language so we should perform a linear test regression every time there has been any new changes to our code. Thus a regression test can quickly check every little component of our compiler to see if anything fails.

Automation test is done by using a shell script (the code is shown after). In the script, it will run all of the test cases in the ./tests directory and compare the results executed to the .out file of the same base name. It will display an "OK" if the result is the same as the expected output otherwise it will show "FAILED" if the result is different and prints the difference in the .diff file, which deals with the validation part of this process. The developer can then quickly know what the problem is and can then modify the code accordingly. The linear regression test is another useful way of debugging our compiler.

## 7 Conclusion

### 7.1 Lessons Learned

#### 7.1.1 Andrew Phan

I have learned that it is never a good idea to start late on any project. This especially goes for programming because something always comes up. Maybe you don't have the necessary tools to do the work you set out to do or because more bugs were introduced after you git pushed something to a repository. Either way, you have to spend additional time on the logistics of the entire process. Making decisions and communicating with each other is extremely difficult and is not something to be taken lightly. I would almost equate project management to a full-time job that nobody wants to do. It is a necessary evil, unfortunately. Someone has to do it. I felt bad for having to remind my team members about deadlines and what they had to do but on the other hand I needed to get things done because PLT was not my only commitment.

On top of that, there is quality control, something that not many people account for until the very end. Proofreading and checking whether or not something works can only be done when you presumably have something tangible and presentable. Thus it is necessary to map out everything and finish things at least on time or before the deadline. Project management is not just about managing people and the work they have to do but it encompasses everything that pertains to the project. I also learned the TA is there to help you and that even if the entire team could not make it, you should still meet up and talk about the project.

I had my doubts about creating a game language because I do not have much experience with developing games. I have not seen many languages that focuses on games either. Also, our group does not entirely consist of Computer Science majors, which is another reason why I was a little hesitant on making a language for games. The group as a majority was very nonchalant about almost every decision and frankly I would have appreciated some more enthusiasm. I learned that a project is only as good as the effort you put into it and that depending on other people is going to be a part of working at a larger establishment whether you like it or not. Choosing a project that everyone in the group wants to do is better than doing something just for the sake of doing it, which is why I think transfer students and those who do not know many computer science majors are at a slight disadvantage.

I learned about Trello in my User Interface Design class this semester. It seemed to have a linear way of allowing multiple users to track the progress of a project and I thought it could be of use for this PLT project. The reason for introducing it was because I could easily distribute links and attachments to whoever was invited to the Trello board and I could also add deadlines similar to an online calendar.

Although I have gone over some similar concepts (NFA, DFA) in Computer Science Theory, this class was a lot harder due to the functional programming language Ocaml. After spending a little time with it, it is one of those love hate relationships because you appreciate what it can do but figuring it out is a long and painful process. I learned how useful it is to integrate Merlin with vim, menhir to check for shift/reduce errors and also ocamldebug to step through a program to find out what is wrong with it.

#### 7.1.2 Kevin Weng

There were a number of things that I learned from this project, especially as my first large programming assignment to be done as a group. There were difficulties for each person to complete their assigned task as it took us a while to get the end to end complete compiler working. This meant that while were theoretically finished with their part, they were unable to test it as other parts of the code weren't finished yet. This likely applies to most programming projects, not just for a compiler and we should probably have put more emphasis on getting the bare-bones compiler done before adding more complex parts about the language. However, once this was done, GitHub allowed for easy version control and for each person to add to certain parts of the code which made the programming go much smoother. Another thing I learned was just how important the initial design of the language was. We made many changes to the design of our language as we realized that certain parts wouldn't work very well or we needed more functions to be implemented; this made writing the code very inefficient, as often, after a change, entire parts of the code had to be scrapped and rewritten. Giving more thought and having a more complete idea of the exact design of our code would likely have made things easier.

#### 7.1.3 Loren Weng

What I took away from this project was a deeper understanding of compilers, as was probably the point of the assignment. It's fine to talk about how compilers function theoretically and draw an abstract syntax tree, but having to go knee deep in writing your own definitely is a different task altogether. Throw in other group members working at the same time and we have a party. The importance of version control has been imprinted onto me. The most important thing I've learned from this experience is that sometimes you just have to reduce some of your innate civility to get a group working. People need to admit when they don't know or can't do something, so that work can be redistributed to people that can do it. I honestly feel that the group formation process in the class could be improved, as arbitrarily creating a group out of people that later figure out what they want seems less productive than people spearheading a project and having other people join the group.

#### 7.1.4 Zikai Lin

I regret having chosen this class without any prior computer science knowledge. I didn't know what a compiler was before this lecture and it took me a lot of time to understand this concept. But, understanding one thing is different from working that thing out by yourself, the latter is much more harder. Although we decided our project's content quickly, we wasted many hours on our project due to the fact that we scheduled to meet weekly but plans fell through due to group members, who did not have the time to meetup until a couple of days before a deadline. Meeting regularly is important especially for a project of this size.

The complaints stop here. Now, let me talk about some positive parts of this project. To work as a group, I learn many platforms. For example, use Overleafs to write the proposal and LRM together, use Github to work on the same code, use Trello to manager our work schedule. Both of these are very helpful and can be used in the future. Also, applying the knowledge to something more hands on is important.

We learned a lot in the lectures and from doing the homework assignments. However, when I actually worked on the program, I find that I maybe did not learn as much as I wanted before starting this project. When shift/reduce conflicts were found in the code, I fixed it and learned much more about

these concepts compared to the homework assignments. Also, I was responsible for the testing part of our project and learned a lot when nothing worked. Before this project, I have no idea about the testing phase, or I just think the test is running something, that was it. But I was wrong, the regression test actually gave me many ideas about testing the project. Using shell script to do the automatically tests, to compare the running result and the excepted results and gives the "OK" or "FAILED", it is efficient to do the test in this way. In this way, we can easily check our project every time we add new features in it. In total, I learned a lot during working this project and it gives me more preparation to do a harder project.

## 7.2 Advice for Future Teams

Always start early even if you can't think of an idea or seem to get anywhere with the project. Just attempt to map everything out. As long as you start early when there is very little coursework, then you will be okay. As you have more people in your group, there will be a higher chance of conflicting schedule and deadlines, which means getting this out of the way (similar to FIFO) means you can finish your deadlines for other classes or even socialize. Socializing is actually important because you want to get to know form a group that functions well together and by doing so you should be able to know what each individual's strength and weaknesses are. So get to know your group early!

It also helps to have more people in the group so that someone can take over for another person in case they are busy or not sure about how to implement something. It is near impossible to just have one person designated to a particular job. Everyone has to contribute to documentation, programming, and testing. Giving people a designated job just means they do more of one thing than something else. Due to the limited time constraints, everyone basically needs to contribute to the project in almost every possible way.

The TA and professor is there to help you. Rather than being stuck for days on a particular problem, they might be able to share some insight or guide your project towards the correct direction. Don't be afraid to use them. Contacting them can only make your project better.

# Appendix

Gridworld Source Code

```
Listing 28: scanner.mll
```

```
1 { open Parser } (* Get the token types *)
2 rule token = parse
3 (* Whitespace *)
4 [' ' '\t' '\r' '\n'] { token lexbuf }
5
6 (* Comments *)
7 \mid "/*" { comment lexbuf }
8
9 (* Basic tokens *)
10 (* Parenthesis *)
11 | '( ' { LPAREN } | ') ' { RPAREN }
12 (* Braces *)
13 | '{ ' { LBRACE } | '} ' { RBRACE }
14 (* Brackets *)
15 | '[ ' { LBRACKET } | '] ' { RBRACKET }
16
|17 | ';' { SEMI } | ':' { COLON }
|18 | ',' { COMMA } | '=' { ASSIGN }
19
20 (* Arithmetic operators *)
|21 | '+' { PLUS } | '-' { MINUS }
22 | '*' { TIMES } | '/' { DIVIDE }
|23| '%' { MOD }
24
25 (* Logic operators *)
|26| " == " { EQ } | " != " { NEQ }
|27| '<' { LT } | "<=" { LEQ }
|28 | '>' { GT } | ">=" { GEQ }
[29] '!' \{ NOT \}|30 | '&' {AND} | '|' {OR}
```
Listing 29: scanner.mll

```
31 (* Keywords *)
|32 | "if" { IF } | "else" { ELSE }
|33 | "for" { FOR } | "elif" { ELIF }
34 | "function" {FUNCTION} | "return" { RETURN }
|35| "break" { BREAK } | " continue" { CONTINUE }
|36| "while" { WHILE } | "node" {NODE}
37 | " main " { MAIN }
38
39 (* Type *)40 | "int" { INT }
|41| "bool" { BOOL }
42 | " char " { CHAR }
43 | " string " { STRING }
44
45 (* Built-in Func *)
46 | " print " { PRINT }
47 | " list " { LIST }
48 | " goto " { GOTO }
49 | " choose " { CHOOSE }
50 | "readInt" {READINT}
51 | "readStr" {READSTR}
52 | " roll " { ROLL }
|53| eof { EOF } (* End of file *)
54
\vert55 (* Integers *)
56 | ['0' - '9']+ as 1xm { INT LIT (int of string 1xm) }
57
58 (* Boo1 *)59 | ( " true " | " false " ) as boolean { BOOL_LIT (
     bool_of_string boolean ) }
60
61 (* String *)
62 | '" ' ([ ' \000 ' - ' \033 ' ' \035 ' - ' \127 ' ]* as str) '
     " ' { STR<sup>\angleLIT(str) }</sup>
```
Listing 30: scanner.mll

```
64 (* ID * )65 | ['a' - 'z' 'A' - 'Z']['a' - 'z' 'A' - 'Z' '0' -
     '9' '_']* as lxm \{ ID(lxm) \}66 | _ as char { raise ( Failure ( " illegal character "
      ˆ Char . escaped char ) ) }
67
68 and comment = parse
69 " */ " { token lexbuf } (* End of comment *)
70 | _ { comment lexbuf } (* Eat everything else *)
```
Listing 31: ast.ml

```
1 type op =2 Add | Sub | Mult | Div | Equal | Neq | Less
           | Leq | Greater | Geq | Mod | And | Or |
          Not
3
4 type scope = Local | Global
5
6 type expr =
7 Int_Lit of int
8 | Bool_Lit of bool
9 | String_Lit of string
10 | Id of string
11 | Uniop of op * expr
12 | Binop of expr * op * expr
13 | Assign of string * expr
14 | Call of string * expr list
15 | Noexpr
```

```
Listing 32: ast.ml
```

```
16 type stmt =
17 Print of expr
18 | List of expr list
19 | Choose of expr list
20 | Goto of expr
21 | If of expr * stmt list * stmt list
22 | While of expr * stmt list
23 | Expr of expr
24 | Return of expr
25 | ReadInt of expr
26 | ReadStr of expr
27 | Roll of expr
28
29 type mytypes =
30 Int
31 | Bool
32 | String
33 | Void
3435
36 type vdecl = {
37 vtype : mytypes ;
38 vname : string;
39 vexpr : expr;
40 }
41
42 type param_decl =
43 Param of mytypes * string
44
45 type fdecl = {
46 ftype: mytypes;
47 fname : string;
48 params : param_decl list ;
49 body : stmt list ;
50 }
```

```
Listing 33: ast.ml
```

```
52 type ndecl = {
53 nname: string;
54 body : stmt list ;
55 }
56 type program = vdecl list \star fdecl list \star ndecl
     list
```
Listing 34: parser.mly

```
1 %{ open Ast %}
2 % token LPAREN RPAREN LBRACE RBRACE LBRACKET
     RBRACKET SEMI COLON GET COMMA ASSIGN AT
3 % token PLUS MINUS TIMES DIVIDE PERCENT EXP MOD
4 % token EQ NEQ LT LEQ GT GEQ NOT AND OR
5 % token BREAK CONTINUE ELIF ELSE FOR FUNCTION
     RETURN WHILE IF
6 % token INT VOID BOOL CHAR STRING
7 % token PRINT GOTO LIST CHOOSE MAIN NODE READINT
     READSTR ROLL
8 % token EOF
9
10 % token <int> INT_LIT
11 % token <bool> BOOL_LIT
12 % token <string> STR_LIT
13 % token <string> ID
14
15 % nonassoc NOELSE
16 % nonassoc ELSE
17 % nonassoc RETURN
```
Listing 35: parser.mly

```
18 % right ASSIGN
19 %left AND OR
20 % right NOT
21 % left EQ NEQ LT GT LEQ GEQ
22 % left PLUS MINUS
23 % left TIMES DIVIDE
24 % left MOD
25 %nonassoc LPAREN RPAREN
26
27 % start program
28 % type <Ast . program > program
29 %%
30
31 program:
32 /* nothing */ { [], [], [] }
|33| program vdecl { let (var, func, node) = $1 in
    $2:: var, func, node }
34 | program fdecl { let (var, func, node) = $1 in
    var, $2:: func, node }
35 | program ndecl { let (var, func, node) = $1 in
    var, func, $2::node }
36
37 fdecl:
38 mytypes FUNCTION ID LPAREN params_opt RPAREN
        LBRACE stmt_list RBRACE
39 {{
40 ftype = $1;
41 fname = $3;
42 params = $5;
43 body = List . rev $8
|44 } }
```
Listing 36: parser.mly

```
46 ndecl:
47 NODE ID LBRACE stmt_list RBRACE
48 {{
49 nname = $2;
50 body = List.rev $4
\begin{array}{ccc} 51 & & & \end{array}52 | MAIN LBRACE stmt_list RBRACE {{
53 nname = "main";
54 body = List.rev $3
|55 \t33 \t35 \t36 \t37 \t37 \t38 \t39 \t39 \t39 \t30 \t30 \t31 \t31 \t31 \t32 \t33 \t33 \t34 \t35 \t36 \t37 \t37 \t38 \t39 \t31 \t31 \t32 \t33 \t33 \t34 \t35 \t36 \t37 \t37 \t38 \t39 \t39 \t31 \t31 \t32 \t33 \t33 \t34 \t35 \t37 \t37 \t38 \t39 \t39 \t31 \t31 \t32 \t33 \t34 \56
57 vdecl :
58 mytypes ID ASSIGN expr SEMI {{ vtype = $1;
59 vname = $2;
60 vexpr = $4 }}
61 mytypes :
62 INT {Int }
63 | BOOL { Bool }
64 | STRING { String }
65 | VOID { Void }
66
67
68 params_opt :
69 /* nothing */ { [] }
70 | params_list { List rev $1 }
71
72 params_list :
73 mytypes ID { [ Param ($1 , $2)
              ]}
74 | params_list COMMA mytypes ID { Param ($3 ,$4)
           :: $1 }
75
76 stmt_list:
77 /* nothing */ { [] }
78 | stmt_list stmt { $2 :: $1 }
```
Listing 37: parser.mly

```
79 stmt :
80 expr SEMI { Expr ($1) }
81 | PRINT LPAREN expr RPAREN SEMI { Print ($3) }
82 | LIST LPAREN actuals_opt RPAREN SEMI{ List(
        $3) }
83 | CHOOSE LPAREN actuals_opt RPAREN SEMI{
        Choose ($3) }
84 | GOTO LPAREN expr RPAREN SEMI { Goto($3) }
85 | IF LPAREN expr RPAREN LBRACE stmt_list
        RBRACE { If($3, $6, [])}
86 | IF LPAREN expr RPAREN LBRACE stmt_list
        RBRACE ELSE LBRACE stmt_list RBRACE { If($3
        $6, $10)87 | WHILE LPAREN expr RPAREN LBRACE stmt_list
        RBRACE { While ($3, $6) }
88 | RETURN expr SEMI { Return ($2) }
89 | READINT LPAREN expr RPAREN SEMI { ReadInt (
        $3) }
90 | READSTR LPAREN expr RPAREN SEMI { ReadStr (
        $3) }
91 | ROLL LPAREN expr RPAREN SEMI { Roll ($3) }
92
93 expr :
94 INT_LIT { Int_Lit ($1) }
95 | BOOL_LIT { Bool_Lit ($1) }
96 | STR_LIT { String_Lit ($1) }
97 | ID { Id($1) }
98 | NOT expr { Uniop (Not, $2) }
99 | expr PLUS expr { Binop ($1, Add, $3) }
00 | expr MINUS expr { Binop ($1, Sub, $3) }
|01 | expr TIMES expr { Binop (\$1, Mult, \$3) }
102 | expr DIVIDE expr { Binop ($1 , Div , $3) }
03 | expr MOD expr { Binop ($1, Mod, $3) }
04 | expr EQ expr { Binop ($1, Equal, $3) }
05 | expr NEQ expr { Binop ($1, Neq, $3) }
06 | expr LT expr { Binop ($1, Less, $3) }
07 | expr LEQ expr { Binop ($1, Leq, $3) }
                        49
```

```
Listing 38: parser.mly
```

```
108 | expr GT expr { Binop ($1 , Greater , $3)
       }
09 | expr GEQ expr { Binop ($1, Geq, $3) }
10 | expr AND expr { Binop ($1, And, $3) }
11 | expr OR expr { Binop ($1, Or, $3) }
12 | ID ASSIGN expr { Assign ($1, $3) }
13 | ID LPAREN actuals_opt RPAREN { Call ($1, $3)
         }
14 | LPAREN expr RPAREN { $2 }
115
16 actuals_opt:
|17 \rangle /* nothing */ { [] }
18 | actuals_list { List rev $1 }
119
20 actuals_list:
21 expr { [$1] }
22 | actuals_list COMMA expr { $3 : : $1]
```

```
Listing 39: sast.ml
```

```
1 open Ast
2 type t =3 SInt
4 | SString
5 | SBool
6 | SVoid
7
8 type sexpr =
9 SInt_Lit of int * t
10 | SBool_Lit of bool * t
11 | SString_Lit of string * t
12 | SId of string * t
```

```
Listing 40: sast.ml
```

```
|13 \rangle | SUniop of op * sexpr * t
14 | SBinop of sexpr * Ast op * sexpr * t
15 | SAssign of string * sexpr * t
16 | SCall of string * sexpr list * t
17 | SNoexpr of t
18
19 type sstmt =
20 SPrint of sexpr
21 | SList of sexpr list
22 | SChoose of sexpr list
23 | SGoto of sexpr
|_{24} | SIf of sexpr * sstmt list * sstmt list
25 | SWhile of sexpr * sstmt list
26 | SExpr of sexpr
27 | SReturn of sexpr
28 | SReadInt of sexpr
29 | SReadStr of sexpr
30 | SRoll of sexpr
31
3233 type <b>svdec1 = f</b>34 svtype : t;
35 svname : string;
36 svexpr : sexpr ;
37 }
38
39 type sfdecl = {
40 ftype : t;
41 fname : string;
42 sparams : svdecl list;
43 sbody : sstmt list;
44 }
45
46 type sndecl = {
47 nname : string;
48 sbody : sstmt list;
49 }
                         51
```
Listing 41: analyzer.ml

```
1 open Ast
2 open Sast
3 type symbol_table = {
4 mutable parent : symbol_table option ;
5 mutable variables: (string * svdecl * t) list
         ;
6 mutable functions: sfdecl list;
7 mutable nodes: sndecl list;
8 mutable return_found: bool;
9 }
10
11 type environment = {
12 mutable scope : symbol_table;
13 }
14
15 let type_expr (se : Sast.sexpr) : Sast.t =
16 match se with
\begin{array}{ccc} \n\sqrt{17} & \text{SInt\_Lit} & \n\end{array} -> t
18 | SBool_Lit (_,t) -> t
19 | SString_Lit(_,t) -> t
20 | SId(_t, t) -> t
21 | SUniop (\_,-,t) \to t|_{22} | SBinop(_,_,_,t) -> t
|_{23} | SAssign(_{-1,-1}, t) -> t
24 | Scall(\_,-t) \rightarrow t25 | SNoexpr (t) -> t
26
27 let rec check_id (scope : symbol_table) id =
28 try
29 let (_, decl , t) = List . find ( fun (n, _, _
            ) -> n = id ) scope . variables in t
30 with Not_found ->
31 try let = List find (fun c \rightarrow c nname =
             id) scope . nodes in SString
32 with Not_found ->
33 match scope . parent with
34 Some (parent) -> check_id parent
                     id
35 | _ -> raise Not_found
                         52
```
Listing 42: analyzer.ml

```
36 let rec find func (scope : symbol table) f =
37 let l = scope . functions in
38 try
39 List find (fun c \rightarrow c fname = f) 1
40 with Not_found -> match scope . parent with
41 Some ( parent ) -> find_func parent f
42 | _ -> raise Not_found
43
44 let rec find_node (scope : symbol_table) n =
45 let l = scope nodes in
46 try
\vert47 List . find (fun c \rightarrow c. nname = n) 1
48 with Not_found -> match scope . parent with
49 Some ( parent ) -> find_node parent n
50 | _ -> raise Not_found
51
52 let rec check_expr_nodes ( scope : symbol_table ) (
    e: Ast expr =
53 match e with
54 Noexpr -> SNoexpr ( SVoid )
55 | Int_Lit(a) \rightarrow SInt_Lit(a, SInt)
56 | Bool_Lit (a) -> SBool_Lit (a, SBool )
57 | String_Lit (a) -> SString_Lit (a, SString )
58 | Id(str) -> SId(str, SString)
59 | _ -> raise (Failure ("wrong arguments"))
60
61 let rec check_expr ( scope : symbol_table ) (e: Ast
    . expr) =
62 match e with
63 Noexpr -> SNoexpr ( SVoid )
|64 | Int_Lit(a) -> SInt_Lit(a, SInt)
65 | Bool_Lit (a) -> SBool_Lit (a, SBool )
66 | String_Lit (a) -> SString_Lit (a, SString )
67 | Id( str) -> ( try
68 let t = check_id scope
                            str in SId(str, t)
69 with Not_found -> raise (
                        F\frac{53}{1}ure ("Unrecognized Id "
                         ^{\text{'} \text{str}})
```
Listing 43: analyzer.ml

```
71 | Uniop(_-,) as u \rightarrow check_uniop scope u
72 | Binop(_1, _2, _2) as b -> check_binop scope b
73 | Assign(_,_) as a -> check_assign scope a
74 | Call (\_ ,\_ ) as c \rightarrow check_call scope c
75
76 and check_uniop (scope : symbol_table) uniop =
    match uniop with
77 Ast. Uniop (op, expr) \rightarrow (
78 match op with
79 Not ->
80 let e = check_expr scope expr in
81 let t = type_expr e in
82 if (t <> SBool) then raise (
                   Failure " Incorrect type for ! "
                   ) else SUniop (op, e, SBool)
| 83 | 2 \rightarrow raise (Failure "Not a uniop")
84 )
85 | \rightarrow raise (Failure "Not a uniop")
86
87 and check_binop (scope : symbol_table) binop =
    match binop with
88 Ast. Binop (a1, op, a2) ->
89 let e1 = check_expr scope a1 and e2 =
           check_expr scope a2 in
90 let t1 = type_expr e1 and t2 = type_expr
           e2 in
91 let t = match op with
92 Add ->
93 if (t1 <> SInt || t2 <> SInt )
                   then
94 if (t1 <> SString || t2 <>
                      SString) then raise (
                      Failure " Incorrect types
                      for +")
95 else SString
96 else SInt
97 | Sub -> if (t1 <> SInt || t2 <> SInt
               ) then \textsf{ra}\bar{\mathfrak{b}}se (Failure "Incorrect
               types for ") else SInt
```
# Listing 44: analyzer.ml

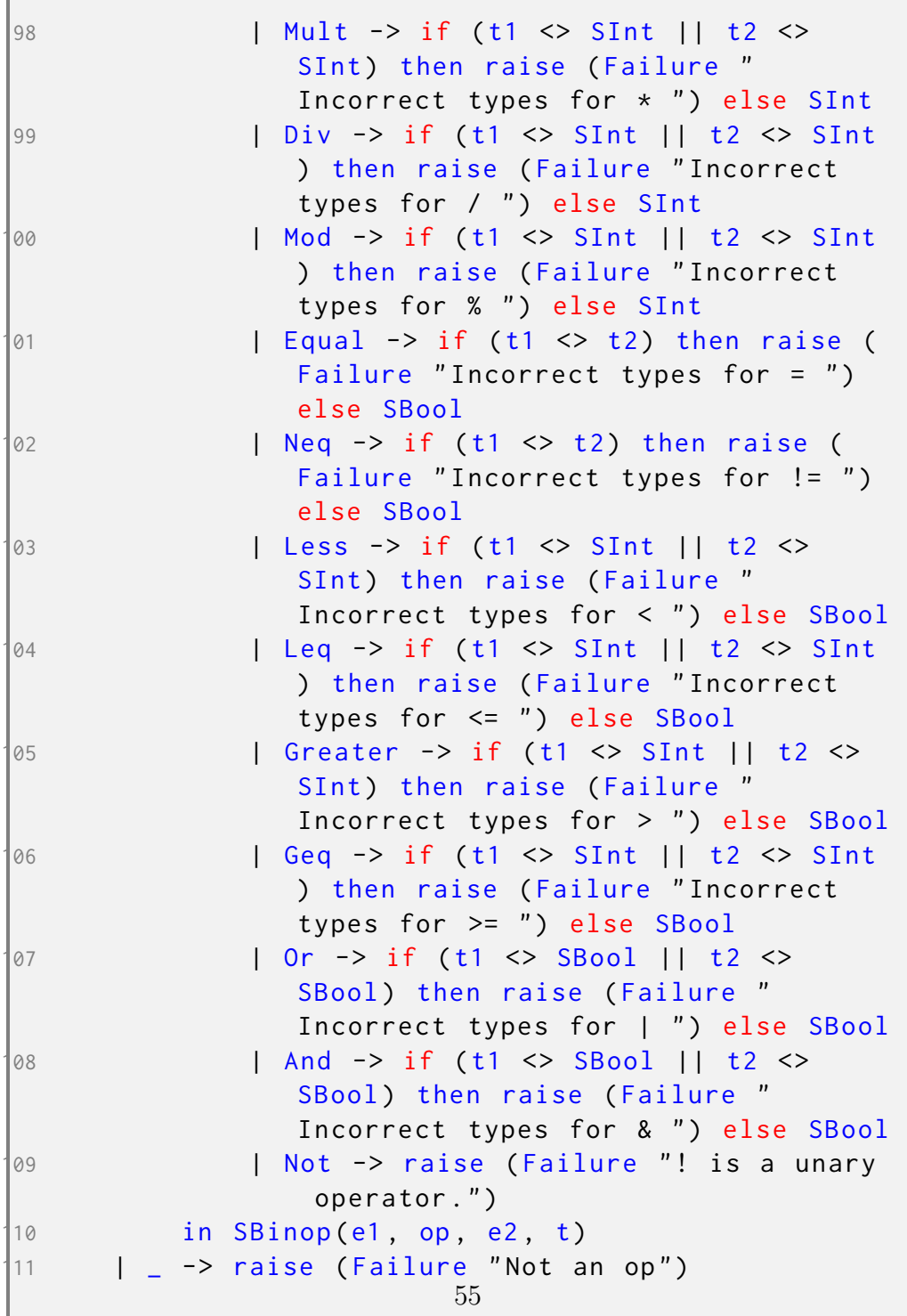

Listing 45: analyzer.ml

```
12 and check_assign (scope : symbol_table) a = match
    a with
13 Ast.Assign(id, expr) ->(
14 try (
15 let t = check_id scope id in
16 let e = check_expr scope expr in
17 let t2 = type_expr e in
18 if t <> t2 then raise (Failure "
             Incorrect type assignment.")
19 else SAssign(id, e, t))
120 with Not_found -> let e = check_expr
          scope expr in
21 let t = type_expr e
                          in
22 let v=\{ svtype = t;
                          svname = id; svexpr
                           = e}
23 in scope variables \leq (v. svname, v, t) ::
          scope variables; SAssign(id, e, t))
124
25 | \rightarrow raise (Failure "Not an assignment")
126
27 and check_call (scope : symbol_table) c = match c
    with
28 Ast. Call (id, el) \rightarrow29 (try
130 let f = find_func scope id in
131 let exprs = List . fold_left2 (fun a b
             c \rightarrow132 let t = b. svtype in
133 let expr = check_expr scope c
                     in
134 let t2 = type_expr expr in
135 if t \langle \rangle t2
136 then raise (Failure "
                       wrong type " )
137 else expr :: a) [] f.
                     56 sparams el in
138 SCall (id, exprs, f. ftype)
```
Listing 46: analyzer.ml

```
139 with
140 Not_found ->
41 raise (Failure ("Function not
                   found with name " \hat{i} id)))
\vert42 | \vert -> raise (Failure ("Not a call"))
143
44 let rec check_stmt (scope : symbol_table) (stmt :
     Ast.stmt) = match stmt with
45 Expr(e) \rightarrow SExpr(check\_expr \; scope \; e)46 | Return (e) -> SReturn ( check_expr scope e)
|47| | If(expr, stmt1, stmt2) ->
148 let new_expr = check_expr scope expr in
149 let t = type_expr new_expr in
150 if t <> SBool then raise ( Failure " If
            statement must have a boolean
            expression " )
151 else
152 let new_stmt1 = check_stmt_list scope
                stmt1 in
153 let new_stmt2 = check_stmt_list scope
                stmt2 in
154 SIf ( new_expr , new_stmt1 , new_stmt2 )
|55| | While (expr, stmt) \rightarrow156 let expr = check_expr scope expr in
157 let t = type_expr expr in
158 if t <> SBool then raise ( Failure " If
            statement must have a boolean
            expression " )
159 else
160 let new_stmt = check_stmt_list scope
               stmt in
161 SWhile (expr , new_stmt )
```
Listing 47: analyzer.ml

```
62 | Print (e) ->
163 let expr = check_expr scope e in
164 let t = type_expr expr in
165 if (t = SString || t = SInt) then
166 SPrint ( expr )
167 else raise ( Failure " Print takes
                only type string or int")
|68 | List (e) ->
169 let exprs = List . fold_left (fun a b ->
170 let expr = check_expr scope b in
71 let t = type_expr expr in
72 if t <> SString then
173 raise ( Failure " List takes
                   only type string " )
174 else expr :: a) [] e in
75 SList ( exprs )
76 | Choose (e) ->
177 let exprs = List . fold_left (fun a b ->
178 let expr = check_expr_nodes scope b
             in
179 let t = type_expr expr in
80 expr :: a) [] e in
181 SChoose ( exprs )
|82 | Goto (e) ->
183 let expr = check_expr_nodes scope e in
184 SGoto ( expr )
|85 | ReadInt (e) -> SReadInt ( check_expr scope e)
86 | ReadStr (e) -> SReadStr ( check_expr scope e)
87 | Roll (e) ->
88 let expr = check_expr scope e in
89 let t = type_expr expr in
190 if (t = SInt) then
91 SRoll ( expr )
192 else raise ( Failure " Roll takes
                only type int")
```
Listing 48: analyzer.ml

```
193 and check_stmt_list ( scope : symbol_table ) ( stml
    : Ast stmt list) =
94 List.fold_left (fun a s -> let stmt =
      check_stmt scope s in stmt ::a) [] stml
195
196 let rec check_stmt_snd ( scope : symbol_table ) (
   stmt : Ast.stmt) = match stmt with
|97 | If(expr, stmt1, stmt2) ->
198 check_stmt_list_snd scope stmt1 ;
99 check_stmt_list_snd scope stmt2
200 | While (expr , stmt ) ->
201 check_stmt_list_snd scope stmt
202 | Choose (e) -> (
203 List . fold_left (fun a b ->
204 let expr = check_expr scope b in
205 let t = type_expr expr in
206 if t <> SString then
207 raise ( Failure ( " Choose
                     takes only type string "
                     ) )
\log209 (try
210 let id = match b with
211 String_Lit(a) -> a
212 | Id( str) -> str
213 | _ -> raise ( Failure
                         " Wrong expression
                        type in Choose") in
214 let = find_node
                        scope id in
215 expr :: a
216 with
_{217} Not_found \rightarrow218 raise ( Failure ( " Node
                         not found"))) []
                        e )
```
Listing 49: analyzer.ml

```
219 | Goto(e) -> (
220 let expr = check_expr scope e in
21 let t = type_expr expr in
222 if t <> SString then
223 raise ( Failure ( " Goto takes
                   only type string"))
24 else
25 (try
26 let id = match e with
27 String_Lit(a) -> a
228 | Id(str) -> str
229 | _ -> raise ( Failure "
                      Wrong expression type
                       in Goto") in
230 let _ = find_node scope
                      id in
231 [expr]232
233 with
234 Not_found ->
235 raise ( Failure ( " Node not
                       found'')))236 | _ -> [ SNoexpr ( SVoid ) ]
237
238 and check_stmt_list_snd ( scope : symbol_table ) (
    stml : Ast stmt list) =
239 let _ = List . fold_left (fun a s -> let stmt =
        check_stmt_snd scope s in stmt ::a) [] stml
        in [ SNoexpr ( SVoid ) ]
240
241 let rec check_var_type ( scope : symbol_table ) (v
    : Ast . mytypes ) = match v with
242 Ast . Void -> SVoid
243 | Ast. Int -> SInt
244 | Ast. String -> SString
|45 \rangle | Ast. Bool -> SBool
```
Listing 50: analyzer.ml

```
246 let process_var_decl ( scope : symbol_table ) (v :
    Ast. vdec1) =247 let t = check_var_type scope v. vtype in
248 let expr = check_expr scope v. vexpr in
149 let t2 = type_expr expr in
250 if t <> t2 then raise ( Failure " wrong type
        for variable initialization")
251 else (let v={ svtype = t; svname = v. vname ;
        s \vee s \vee r = e \times pr452 in scope variables <- (v.svname,v,t) ::
            scope variables; v)
253
254 let rec check_func_stmt ( scope : symbol_table ) (
     stml : Sast sstmt list) (ftype : Sast .t) =
255 List . iter ( fun s -> match s with
256 SReturn (e) \rightarrow257 let t = type_expr e in
258 if t <> ftype then raise ( Failure "
                func return type is incorrect")
                else ()
259 | SIf(_, s1, s2) ->
260 check_func_stmt scope s1 ftype ;
                check_func_stmt scope s2 ftype
261 | SWhile (_, s) ->
262 check_func_stmt scope s ftype
263 | _ -> () ) stml
264
265 let rec check_node_stmt ( scope : symbol_table ) (
     stml : Sast sstmt list) =
266 List . iter (fun s -> match s with
267 SIf(, s1, s2) ->
268 check_node_stmt scope s1;
                check_node_stmt scope s2
269 | SWhile (_, s) ->
270 check_node_stmt scope s
| 271 | | 271 | | 271 |
```
Listing 51: analyzer.ml

```
272 let process_func_stmt ( scope : symbol_table ) (
     stml : Ast stmt list) (ftype : Sast.t) =
273 List . fold_left (fun a s -> let stmt = check_stmt
    scope s in
274 match stmt with
275 SReturn(e) ->
276 let t = type_expr e in
277 if t <> ftype then raise ( Failure "
                incorrect return type") else
278 scope . return_found <- true ; stmt :: a
279 | SIf(_, s1, s2) ->
280 check_func_stmt scope s1 ftype ;
                check_func_stmt scope s2
281 ftype; stmt :: a
282 | SWhile (_, s) ->
283 check_func_stmt scope s ftype ; stmt
                :: a
284 | _ -> stmt :: a) [] stml
285
286 let process_node_stmt ( scope : symbol_table ) (
     stml : Ast.stmt list)=
287 List . fold_left (fun a s -> let stmt = check_stmt
    scope s in
288 match stmt with
289 SReturn (e) ->
290 raise ( Failure " return statement in
                node " )
291 | SIf(_, s1, s2) ->
292 check_node_stmt scope s1;
                check_node_stmt scope s2; stmt :: a
293 | SWhile (_, s) ->
294 check_node_stmt scope s; stmt :: a
295 | _ -> stmt :: a) [] stml
296
297 let process_stmt_snd ( scope : symbol_table ) ( stml
      : Ast.stmt list) =
298 List . fold_left (fun a s -> let stmt =
     <code>check_stmt_snd scope \displaystyle \mathfrak{S}^2in</code>
299 stmt :: a) [] stml
```
Listing 52: analyzer.ml

```
300 let check_func_decl (env : environment ) (f : Ast .
     fdecl) =
\boxed{301} let scope' = { env.scope with parent = Some(
         env.scope); variables = []; nodes = env.
         scope.nodes; functions = env.scope.
         functions } in
302 let t = check_var_type env . scope f . ftype in
303 let params = List . fold_left ( fun a f -> match
          f with
\frac{1}{2} Ast . Param (t, n) ->
305 let t = check_var_type scope ' t in
306 let v={ svtype = t; svname = n;
                 svexpr = SNoexpr (SVoid) } in
\frac{1}{307} scope'.variables <- (n,v,t) :: scope'
                 . variables; v::a) [] f. params in
308 let statements = process_func_stmt scope ' f .
         body t in
309 if scope '. return_found then
310 let f = { ftype = t; fname = f. fname ;
             sparams = params; sbody = statements }
             in
311 env . scope . functions <- f :: env . scope .
             functions; f
312 else (if f. ftype = Void then
313 let f = { ftype = t; fname = f.fname;
                  sparams = params; sbody =statements } in
314 env. scope . functions <- f :: env . scope
                 . functions; f
315 else raise ( Failure ( " No return for
             function " ^ f. fname ^ " when return
             expected.")))
316
317
318 let check_node_decl (env : environment) (n : Ast.
     ndecl =
```
Listing 53: analyzer.ml

```
\frac{1}{319} let scope' = { env.scope with parent = Some(
         env.scope); variables = []; nodes = env.
         scope.nodes; functions = env.scope.
         functions } in
320 let statements = process_node_stmt scope ' n.
         body in
\{21 \} let n = { nname = n.nname; sbody = statements
          } in
322 env. scope . nodes <- n :: env . scope . nodes ; n
323 let process_func_decl (env : environment ) (f :
     Ast.fdecl =
324 try
25 let = find func env scope f fname in
326 raise ( Failure ( " Function already
                  declared with name " ˆ f. fname ) )
\frac{1}{27} with Not found ->
328 if (f. fname = " print " || f. fname = " goto "
               || f. fname = " list " || f. fname = "
              choose" || f. fname = "main")329 then raise ( Failure " A function cannot
             have same name as built-in function")
30 else
331 check_func_decl env f
332
33 let process_node_decl (env : environment) (n :
     Ast. \nndecl =
34 try
335 let _ = find_func env . scope n. nname in
336 raise ( Failure ( " Node with same name
                  as function " ^ n.nname))
337 with Not_found ->
338 if (n. nname = " print " || n. nname = " goto "
              || \nmin_{m \in \mathbb{N}} \mathbb{R} = \nmin_{m \in \mathbb{N}} \mathbb{R} = \nmin_{m \in \mathbb{N}} \mathbb{R}choose " )
339 then raise ( Failure " A node cannot have
              same name as built-in function")
\frac{1}{40} else
                            64
```

```
Listing 54: analyzer.ml
```

```
\frac{1}{41} try
342 let _ = find_node env. scope n.
                      nname in
343 raise ( Failure ( " Node already
                            declared with name " ˆ n.
                           nname ) )
344 with Not_found ->
345 check_node_decl env n
346
347 let process_nodes ( env : environment ) (n : Ast .
     ndecl =
348 process_stmt_snd env. scope n. body
349
350 let process_global_decl (env : environment ) (g :
     Ast. vdec1) =351 try
352 let = check_id env. scope g. vname in
353 raise ( Failure ( " Variable already
              declared with name " ^ g. vname))
354 with Not_found \rightarrow355 process_var_decl env. scope g
356
357 let check_program (p : Ast . program ) =
358 let s = { parent = None; variables = [];
         functions = []; nodes = []; return_found =
         false} in
359 let env = { scope = s } in
\begin{cases} 60 \quad \text{let} \quad \text{(vs, fs, ns)} = \text{p} \quad \text{in} \end{cases}361 let globals = List .fold_left (fun a g \rightarrowprocess_global_decl env g :: a) [] ( List .
         rev vs) in
362 let funcs = List . fold_left (fun a f ->
         process_func_decl env f :: a) [] ( List . rev
         fs) in
363 let nodes = List . fold_left (fun a n ->
         process_node_decl env n :: a) [] ns in
364 let _ = List . fold_left (fun a n ->
          <code>process_nodes env</code> 6\hbar \,:\, <code>a</code> ) <code>[] ns in</code>
65 globals, funcs, nodes
```

```
Listing 55: grid.ml
```

```
1 open Printf
2 open Analyzer
3
4 let = =
5 let lexbuf = Lexing . from_channel stdin in
6 let program = Parser . program Scanner . token lexbuf
     in
7 let sast = Analyzer . check_program program in
8 Compile . translate sast
```
Listing 56: compile.ml

```
1 open Ast
2 open Sast
3
4 let addTab s = s^{\prime\prime\prime} \setminus t^{\prime\prime}5 let range a b =6 let rec aux a b =7 \quad if a > b then [] else a :: aux (a+1)
                b in
8 if a > b then List rev (aux b a) else aux
             a b;;
9
10 let rec print_list = function
11 [ - > ()| 12 | e::1 > print_int e ; print_string " ";
             print_list l;;
```
Listing 57: compile.ml

```
13 let rec print_expr (e : Sast sexpr) =
14 match e with
15 SNoexpr(_) -> print_string ""
16 | SId(decl, _) -> print_string decl
|17 \t| | SInt_Lit(i,_) -> print_string (
           string_of_int i)
18 \vert SString_Lit(s, _) -> print_string ("\""
           \sum_{i=1}^{\infty} \sum_{j=1}^{\infty} \binom{n}{j}19 |\text{SBool\_Lit}(1, \_) \rightarrow \text{print\_string}(string_of_bool l)
20 | SAssign (v, e, _) -> print_string (v ^ "
           = " ) ;
21 print_expr e;
22 | SUniop (o,e, _) -> print_string ("!(");
23 print_expr e;
24 print_string ")";
25 | SBinop (e1, o, e2, _) ->
26 print_expr (e1);
27 print_string (match o with
28 Add -> " + " | Sub -> " -" | Mult -> " * "
                | Div \rightarrow "/"
29 | Equal -> "==" | Neq -> "!="
30 | Less -> "<" | Leq -> "<=" |
                 Greater \rightarrow ">" | Geq \rightarrow ">=" |
                 Mod -> " % "
31 | And -> " and " | Or -> " or "|_
                 ->'''' ) ;
32 print_expr (e2);
33 | SCall (f, expr_list, _) ->
34 print_string f;
35 print_string " (";
36 let rec print_expr_list_comma =
               function
37 [] -> print_string ""
38 | e ::[] -> print_expr e
39 | e:: t1 - print_expr e;
                  print_string ", ";
                  print_{\text{expr\_list\_comm}} tl
```
Listing 58: compile.ml

```
41 in print_expr_list_comma (List.
                        rev expr_list ) ;
42 print_string ")";;
43 let rec print_expr_noquote (e : Sast . sexpr ) =
44 match e with
45 | SString_Lit(s, _) -> print_string ( s );
46 | SId(decl, _) -> print_string decl;
| \frac{47}{ } \rightarrow \frac{1}{2} \rightarrow \frac{1}{2} \rightarrow \frac{1}{2} \frac{1}{2} \rightarrow \frac{1}{2} \rightarrow \frac{1}{2} \rightarrow \frac{1}{2} \rightarrow \frac{1}{2} \rightarrow \frac{1}{2} \rightarrow \frac{1}{2} \rightarrow \frac{1}{2} \rightarrow \frac{1}{2} \rightarrow \frac{1}{2} \rightarrow \frac{1}{2} \48 let rec print_stmt (s: Sast.sstmt) (tab:
          string) = match s with
49 SExpr (e) -> print_string tab ;( print_expr
              e); print_string"\n";
50 | SPrint (e) ->
51 print_string tab; print_string (" print ("
               ) ;
52 print_expr e ;
53 print_string (")\n")
54 | SWhile (e, s) ->
55 print_string tab; print_string ( " while ( " )
                 ;
56 print_expr (e) ;
57 print_string ("):\n");
58 print_string tab;
59 print_stmt_wTab s (addTab tab);
60 print_string "\n"
61 | SReturn (e) ->
62 print_string tab; print_string (" return ");
63 print_expr e
64 | SList (e) ->
65 print_string tab;
66 print_string "print (\"\\n";
67 List.iter2 (fun a b \rightarrow (print_int a;
              print_string ": "; print_expr_noquote b
              ; print_string " \\ n " ) ) ( range 1 ( List .
              length(e)) (List.rev e);
68 print_string " \") \ n "
```
Listing 59: compile.ml

```
70 | SChoose (e) ->
71 print_string tab;
72 print_string" choice = int(input(\"Enter a
             choice: \langle '') \rangle \langle n'' ;73 print_string tab; print_string "\t";
74 print_string "while (choice!=-1):\n";
75 List.iter2 (fun a b-> (print_string tab;
            print_string "\t\tif (choice == ";
            print_int a; print_string "):\n";
            print_string tab; print_string "\t\t\t";
             print_expr b; print_string"()\n")) (
            range 1 (List length(e))) (List rev e);
76 print_string tab; print_string "\t\telse:\
            n''; print_string tab; print_string"\t\t\
            tchoice = int(intN"Invalid Input!)Please Re-enter: \langle"))\langle n";
77 | SGoto(e) \rightarrow78 print_string tab; print_expr e;
            print_string''() \n\79 | SReadInt (e) \rightarrow80 print_string tab;
81 print_expr e;
82 print_string " = int(raw_input());\n"
83 | SReadStr (e) ->
84 print_string tab;
85 print_expr e;
86 print_string " = str(raw_input());\n"
87 | SRoll (e) ->
88 print_string tab;
89 print_expr e;
90 print_string " = randint (1,6);"
```
Listing 60: compile.ml

```
91 | SIf(e1, s1, s2) ->
92 match s2 with
93 [] ->
94 print_string tab;
95 print_string ("if ");
96 print_expr e1 ;
97 print_string (":\n");
98 print_stmt_wTab s1 (addTab tab);
99 print_string ("")
00 | ->
01 print_string tab;
|_{02} print_string ("if ");
03 print_expr e1;
\boxed{04} print_string (":\n");
105 print_stmt_wTab s1 ( addTab tab ) ;
\boxed{06} print_string ("\n");
07 print_string tab;
08 print_string ("\telse:\n");
109 print_stmt_wTab s2 (addTab tab);
10 print_string ""
11 and print_stmt_wTab (s: Sast.sstmt list) (tab:
       string = match s with
12 [] \rightarrow print_string "";
13 | hd::[] -> print_string tab; print_stmt
          hd tab;
14 | hd::tl -> print_string tab ; print_stmt
          hd tab; print_stmt_wTab tl tab ;;
15 let rec print_type (t: Sast.t)= function
16 SVoid -> print_string "void ";
17 | SInt \rightarrow print_string "int ";
18 | SString -> print_string "String ";
19 | SBool -> print_string "boolean ";;
```
Listing 61: compile.ml

```
20 let rec print_param (v: Sast.svdecl)= match v
         with
21 |- > print_type v.svtype;
22 print_string " ";
23 print_string v. svname;;
124
125 let rec print_param_list (p : Sast . svdecl
        list) =
26 match p with
27 [] \rightarrow print_string "";
28 | hd::[] -> print_param hd;
29 | hd: tl \rightarrow print_param hd; print_string
            ", "; print\_param\_list tl;;
130
31 let rec print_svdecl (f : Sast.svdecl) =
        match f with
32 \qquad \qquad \qquad -\rightarrow33 print_string f. svname;
34 print_string "=";
35 print_expr f. svexpr;
36 print_string "\n";;
137
38 let rec print_stmt_list (p : Sast sstmt list)
         =
139 match p with
40 [] -> print_string "";
|41 | hd::[] -> print_string "\t";print_stmt
            hd ""; print_string "\n";
|42 \t| | hd::tl -> print_string "\t";print_stmt
            hd ""; print_string "\n";
            print_stmt_list tl ;;
```
Listing 62: compile.ml

```
43 let rec print_sndecl (f : Sast. sndecl list) (
         v: Sast svdecl list) = match f with
144 [] \rightarrow print_string "";
45 | hd ::[] ->
46 print_string " def ";
47 print_string hd.nname;
48 print_string " (";
49 print_string "):";
50 print_globals v;
151 print_stmt_list ( List . rev hd. sbody ) ;
152 print_string "\texit()\n";
|53 \t| | \tln d : : t1 \t - \t154 print_string " def " ;
155 print_string hd. nname;
156 print_string " (";
157 print_string "):";
58 print_globals v;
159 print_stmt_list ( List . rev hd. sbody ) ;
160 print_string "\texit()\n";
161 print_sndecl tl v;
62 print_string "";
163
\begin{bmatrix} 64 & and \text{ print_globals} \end{bmatrix} (v: Sast svdecl list) =
         match v with
165 [] \rightarrow print_string "";
\begin{array}{ccc} 66 & \hspace{1cm} \textsf{flat} : \textsf{[]} \rightarrow \textsf{print\_string}(" \texttt{in}\texttt{global} " ) \, ; \end{array}print_string hd. svname ; print_string "
             ;\, \langle n'' ;\begin{array}{ll} \n\boxed{67} & \text{left\_string("n\tag{}'',n\tag{}'',\n\end{array}print_string hd. svname ; print_string " ;
             "; print_globals tl;;
```
Listing 63: compile.ml

```
168 let rec print_sfdecl (f : Sast . sfdecl list ) (
       v: Sast svdecl list) = match f with
169 [] \rightarrow print_string "";
70 | hd :: [] ->
71 print_string " def ";
72 print_string hd. fname;
73 print_string " (";
174 print_param_list ( List . rev hd. sparams
              ) ;
75 print_string "):";
76 print_globals v;
77 print_stmt_list (List . rev hd. sbody);
78 print_string "\texit()\n";
79 | hd :: t1 ->
80 print_string "def ";
81 print_string hd. fname;
82 print_string " (";
83 print_param_list (List rev hd. sparams
              ) ;
84 print_string "):";
85 print_globals v;
86 print_stmt_list (List . rev hd. sbody);
187 print_string "\texit()\n";
88 print_sfdecl tl v;
89 print_string "";;
90 let translate (variables, functions, nodes) =
191 print_string " from random import randint \
          n";
92 List iter print_svdecl (List rev
          variables ) ;
93 print_sfdecl (List.rev functions)
          variables ;
94 print_sndecl (List.rev nodes) variables;
195 print_string "if __name__ == '__main__':\
          n \timestmain ()";
```
Listing 64: Makefile

```
1 compiler: grid.ml objects
2 ocamlc -c grid .ml
3 ocamlc -o gw ast.cmo parser .cmo scanner . cmo
         compile . cmo analyzer . cmo grid . cmo
4
5 objects : scanner parser generator
6 ocamlc -c ast.ml sast .ml parser .mli scanner .
         ml parser .ml analyzer .ml compile .ml
7 generator : analyzer .ml compile .ml
8 parser : parser .mly
9 ocamlyacc -v parser .mly
10 scanner : scanner . mll
11 ocamllex scanner . mll
12 . PHONY : test
13 test: compiler
14 ./testall.sh
15
16 . PHONY : clean
17 clean:
18 rm -f *.py parser.mli scanner.ml parser.ml
         parser output * cmo *cmi test -* py test -*.
         i.* grid gw *
```
## Gridworld Project Log

```
1 commit 413 b1cfb551061b2bd3ea6bc975b2c396ec70edb
 2 Author : Andrew Phan < ap3243@columbia .edu >
 3 Date : Tue Dec 22 20:08:23 2015 -0500
\frac{4}{5}zZz added new README, Makefile, organized everyth
 6
 7 commit 0 ed84e43331b064dd5e39e5e3937df27d27975e7
 8 Author: Andrew Phan <ap3243@columbia.edu>
9 Date: Tue Dec 22 19:27:16 2015 -0500
10<br>11
       added the tests. Getting ready for submission.
12
13 commit fc905e9613e9882daa6bfe8e3712d3831c603f06
```

```
14 Author: Loren <lorenweng@gmail.com>
15 Date : Mon Dec 21 01:08:10 2015 -0800
16<br>17fixed bugs in pokeySim
18
19 commit e9310b608ad214deaac5fad6746f99039a728ec2
20 Author: Loren <lorenweng@gmail.com>
21 Date : Mon Dec 21 00:37:24 2015 -0800
\frac{22}{23}pokeysim now working
24
25 commit bf94990fd811f3a9000cdbe02e724ca559e692c6
26 Merge: fb770b8 f500e48
27 Author: Loren <lorenweng@gmail.com>
28 Date: Sun Dec 20 22:37:42 2015 -0800
29
       Merge branch 'master' of https://github.com/andyph666/gridworld-proj
31
32 commit fb770b89a7f9a7d661379ba5a7d9b04268f7ac78
33 Author : Loren < lorenweng@gmail .com >
34 Date: Sun Dec 20 22:29:00 2015 -0800
35<br>36
       fixed tabbing issue
37
38 commit f500e48b9c0d2430ed8c844ad0e97ceec7f170ba
39 Author : Andrew Phan < ap3243@columbia .edu >
40 Date : Mon Dec 21 00:18:58 2015 -0500
\frac{41}{42}edit mkfile to rem more tmp file. Rm arraytests
43
44 commit 643 ec1fcd17c924a20022b2641028d5ec4ec1d9b
45 Author : Loren < lorenweng@gmail .com >
46 Date : Sun Dec 20 20:14:56 2015 -0800
\frac{47}{48}compile ml changes
49
50 commit afd3d041c3fa57dbd08ee66d181535f45f136a32
51 Author : Loren < lorenweng@gmail .com >
52 Date : Sun Dec 20 20:08:33 2015 -0800
53
       added textAdventure .gw
55
56 commit cc6613a417597a08aa1e951711b3e952ee87aa3b
57 Author : Loren < lorenweng@gmail .com >
58 Date : Sun Dec 20 19:54:53 2015 -0800
59
       test3 .gw file
61
62 commit 4 b8dc0d21c2abf7351a8cd4c1bd53fb3d7091537
63 Author : Loren < lorenweng@gmail .com >
64 Date : Sun Dec 20 19:51:10 2015 -0800
65
       test3 working
67
68 commit b39902af6f5091c92ec51be7c8a46405c4980909
69 Merge : ca8a109 4 caba07
70 Author : Loren < lorenweng@gmail .com >
```

```
71 Date : Sun Dec 20 14:59:00 2015 -0800
 72
        Merge branch 'master' of https://github.com/andyph666/gridworld-proj
 74
 75 commit ca8a109188c88c2c485241dc7a2acb79e255f4b0
 76 Author : Loren < lorenweng@gmail .com >
 77 Date : Sun Dec 20 14:58:42 2015 -0800
 78
        got test2 working
 80
 81 commit 4 caba0714a55ff7663197ac25ab682bb27f33737
 82 Author: weng-kevin <wengkevin2002@gmail.com>
 83 Date: Sun Dec 20 14:58:01 2015 -0800
 84<br>85
        made changes to analyzer
 86
 87 commit fc0e01ad2c94b4a2038167fd53e3a53ddbfad444
 88 Author: weng-kevin <wengkevin2002@gmail.com>
 89 Date: Sat Dec 19 20:39:45 2015 -0800
 90
        update analyzer
 92
 93 commit 70 d1b8706487dfd365f02938c82c0824c45c6fda
 94 Author: weng-kevin <wengkevin2002@gmail.com>
 95 Date: Sat Dec 19 20:18:20 2015 -0800
 96<br>97
        edit analyzer
 98
99 commit 040 efddd0c960518af64ccb13da93822bd1748dc
100 Author : Loren < lorenweng@gmail .com >
101 Date : Sat Dec 19 20:17:21 2015 -0800
102<br>103more compiler fixes
104
105 commit 58 f943fac07066bec97eb930f9b527e37e2e563f
106 Author : Loren < lorenweng@gmail .com >
107 Date : Sat Dec 19 16:54:09 2015 -0800
108
        changes to scanner and parser for missing tokens
110
111 commit 80 efdebf85eed0cfa259ee10b3ba9cc3544656e3
112 Merge : 2 ac019f a512769
113 Author: Loren <lorenweng@gmail.com>
114 Date : Sat Dec 19 16:50:56 2015 -0800
115
116 merging testall<br>117 Merge branch 'ma
        Merge branch 'master' of https://github.com/andyph666/gridworld-proj
118
119 commit 2 ac019ff0e867cea3c1b6fb0c029348f1e8fb4ee
120 Author: Loren <lorenweng@gmail.com>
121 Date : Sat Dec 19 16:50:30 2015 -0800
122<br>123changes to scanner and parser for missing tokens
124
125 commit a512769b0ff16507b7cfa08f9a3a73fc2878ccc8
126 Author : Andrew Phan < ap3243@columbia .edu >
127 Date : Sat Dec 19 19:40:13 2015 -0500
```

```
128
        removed unicode chinese from testall for latex pdf
130
131 commit c79bfb697087a81a28bf992e81416d8c594e5c3d
132 Author: Loren <lorenweng@gmail.com>
133 Date: Sat Dec 19 16:14:17 2015 -0800
134
        changed more things
136
137 commit ca275a31e1161e00f80a7e9df824dde95f33b01f
138 Author : Loren < lorenweng@gmail .com >
139 Date : Sat Dec 19 14:49:28 2015 -0800
140
141 kevin's analyzer changes
142
143 commit 576756 bc2e74058aed5480bb96e2c08033e3aab0
144 Author: Loren <lorenweng@gmail.com>
145 Date : Sat Dec 19 14:21:40 2015 -0800
146
        hello world is working now kinda
148
149 commit f9c2d881f15cf33293db0cd9ef173fe1cb3974a3
150 Author : Loren < lorenweng@gmail . com >
151 Date : Fri Dec 18 09:57:45 2015 -0800
152
        grid to sast
154
155 commit f4ab255201c5c099a28aba12434cea7e8076d6e8
156 Author : Loren < lorenweng@gmail . com >
157 Date : Fri Dec 18 09:44:01 2015 -0800
158
        fixed soem bugs in analyzer sast and compile.ml
160
161 commit 97 be60f5a2c227ba51a279b509506766178ae74f
162 Author : Andrew Phan < ap3243@columbia . edu >
163 Date : Fri Dec 18 11:54:57 2015 -0500
164
165 CODE NOT WORKING . Shift / reduce conflicts gone
166
167 commit 050 f952dc8d29666caa64ac57db1217a8890fbcc
168 Merge : 664 aeeb 812 e82d
169 Author : weng - kevin < wengkevin2002@gmail . com >
170 Date : Thu Dec 17 19:45:05 2015 -0800
171
        Merge branch 'master' of https://github.com/andyph666/gridworld-proj
173
174 commit 664 aeebb33844af422c57002f84d69d308ec2118
175 Author : weng - kevin < wengkevin2002@gmail . com >
176 Date : Thu Dec 17 19:44:04 2015 -0800
177
178 Added built-in functions
179
180 commit 812 e82d09346c0c1f636856267653c00c2960318
181 Author : Andrew Phan < ap3243@columbia . edu >
182 Date : Thu Dec 17 21:27:02 2015 -0500
183
        added more test functions
```

```
185
186 commit d27d87c6946059900916413fd81a7181ef2f1f49
187 Author : Andrew Phan < ap3243@columbia . edu >
188 Date : Thu Dec 17 18:12:13 2015 -0500
189
        updated makefile
191
192 commit 7 f58f0510f0fcad277653a4fcb1201eb381f7eaf
193 Merge : 0 c69d71 0 d3fe6b
194 Author : weng - kevin < wengkevin2002@gmail . com >
195 Date : Thu Dec 17 15:05:03 2015 -0800
196
        Merge branch 'master' of https://github.com/andyph666/gridworld-proj
198
199 Conflicts:<br>200 gridwo
             gridworld-src/ast.ml
201 gridworld-src/grid.ml<br>202 gridworld-src/parser.
             gridworld-src/parser.mly
203
204 commit 0 c69d71ec4bb52148cf79c8f5789019a2c8146b2
205 Author : weng - kevin < wengkevin2002@gmail . com >
206 Date: Thu Dec 17 14:52:34 2015 -0800
207<br>208
        Added semantic analyzer and sast, edited parser ast scanner
209
210 commit 0 d3fe6b7aa0591106f560e6601f5480d60adab97
211 Author : Zikai Lin < jotaku@dyn -129 -236 -216 -222. dyn . columbia . edu >
212 Date: Wed Dec 16 20:19:05 2015 -0500
213
        added tests
215
216 commit 5 aa5551bf3a7b74194dc6bc547d42f035ffdc40a
217 Author : Andrew Phan < ap3243@columbia . edu >
218 Date: Sat Dec 12 12:17:34 2015 -0500
219
        added microc incase we need to reference it
221
222 commit 6499 de41e0c6b0db988d1819d1c854bf5c441edb
223 Author : Andrew Phan < ap3243@columbia . edu >
224 Date: Fri Dec 11 21:27:08 2015 -0500
225
        Makefile update
227
228 commit d7763123dd2c76a23d8ac4805944021f305771e2
229 Author : Andrew Phan < ap3243@columbia . edu >
230 Date: Fri Dec 11 21:22:09 2015 -0500
231
232 fixed linear regression tester and Makefile. Renamed some files.
233
234 commit 221 dd28b7de7749192f4cc761846a0f520a0a7a1
235 Author: Andrew Phan < ap3243@columbia.edu><br>236 Date: Tue Nov 17 13:55:55 2015 -0500
           Tue Nov 17 13:55:55 2015 -0500
237<br>238
        removed unnecessary files
239
240 commit 248 e14926f93a145d63fa1a4b8094852d7887d5a
241 Author : Andrew Phan < ap3243@columbia . edu >
```

```
242 Date: Tue Nov 17 13:54:05 2015 -0500
243<br>244
        linear regression tester NOT WORKING
245
246 commit 9 ae9ca2fd1dc36e46b484871e64a14d825d03ea6
247 Author: Loren <lorenweng@gmail.com>
248 Date: Sun Nov 15 18:51:06 2015 -0800
249<br>250
        added enough functionality to get gcd to work
251
252 commit b8e513090900ea91342ea7f3236a62f018192679
253 Author : Andrew Phan < ap3243@columbia . edu >
254 Date: Sun Nov 15 20:16:08 2015 -0500
255<br>256
        added makefile
257
258 commit d7a59ce595c9e1ee3b39b29974ab35f2783fca69
259 Author : Andrew Phan < ap3243@columbia . edu >
260 Date: Sun Nov 15 19:42:43 2015 -0500
261
        deleted stuff
263
264 commit 3 abd48bd7eb7eb8689d44820c7308a2214346dba
265 Merge : 48 f08b6 0 e07ac9
266 Author : Andrew Phan < ap3243@columbia . edu >
267 Date: Sun Nov 15 19:37:25 2015 -0500
268<br>269
        Merge branch 'master' of github.com: andyph666/gridworld-proj
270
271 commit 48 f08b6ccc6123f2d8f5cd0e26a30bb6f8eae38c
272 Author : Andrew Phan < ap3243@columbia . edu >
273 Date: Sun Nov 15 19:37:10 2015 -0500
274<br>275
        added playgw
276
277 commit 0 e07ac94a65f496dda4fee3199069d2fb2721f09
278 Author: Loren <lorenweng@gmail.com>
279 Date: Sun Nov 15 16:30:19 2015 -0800
280
281 added vdecl stuff
282
283 commit 3764 d85698212dbaf1d3f42e587990868b0183c8
284 Author : Andrew Phan < ap3243@columbia . edu >
285 Date: Sun Nov 15 19:21:22 2015 -0500
286
        removed objects
288
289 commit 722 a222e0254e7f1aea412c14a58b1082c40da41
290 Author: Loren <lorenweng@gmail.com>
291 Date: Sun Nov 15 15:52:34 2015 -0800
292
        added working mod (%) functionality
294
295 commit 06 d613c4b21e01a6b68fca1d8729b555eefb29e3
296 Author: lorenweng <lorenweng@gmail.com>
297 Date: Sun Nov 15 18:26:45 2015 -0500
298
```

```
299 removed references to vdecl
300
301 commit 59 a7a9342867e035fdbcc005297cc824c39e9255
302 Author : lorenweng < lorenweng@gmail . com >
303 Date: Sun Nov 15 18:24:38 2015 -0500
304<br>305
        parser removed vdecl
306
307 commit 7 c5c7efdaa35db003e485f5019791e6f0420c263
308 Author : lorenweng < lorenweng@gmail . com >
309 Date: Sun Nov 15 18:21:15 2015 -0500
310
311 fix
312
313 commit dcceaea873651cbc4d802c877e6ab7209ef63818
314 Author : lorenweng < lorenweng@gmail . com >
315 Date: Sun Nov 15 18:18:28 2015 -0500
316<br>317
        mod fix
318
319 commit f2a6ab9fbf4ecce00b16011db54954eae780d6d1
320 Author : lorenweng < lorenweng@gmail . com >
321 Date: Sun Nov 15 18:17:00 2015 -0500
322
        test mod
324
325 commit 2429 f6efcb2be30adb3e05795d0281e195bafbb9
326 Author: lorenweng <lorenweng@gmail.com>
327 Date: Sun Nov 15 18:15:50 2015 -0500
328<br>329
        added mod (%) and vdecl fixes
330
331 commit 87 bdbfa863a556fa264fe44c559b83e7090f5b1b
332 Author: lorenweng <lorenweng@gmail.com>
333 Date: Sun Nov 15 18:04:36 2015 -0500
334<br>335
        vdecl fixes
336
337 commit 04160 cfb986d3e7acbfff35ca1d3673d144e2b33
338 Merge : 614 fe41 7 eb66f7
339 Author : Andrew Phan < ap3243@columbia . edu >
340 Date: Sun Nov 15 18:03:26 2015 -0500
341<br>342
        Merge branch 'master' of github.com: andyph666/gridworld-proj
343
344 commit 614 fe4190819546f85b34a2e23d566f7e1f1583c
345 Author : Andrew Phan < ap3243@columbia . edu >
346 Date: Sun Nov 15 18:03:01 2015 -0500
347<br>348
        filenames
349
350 commit 7 eb66f73da7b54762b974ef875285d0ef59ac14c
351 Author: lorenweng <lorenweng@gmail.com>
352 Date: Sun Nov 15 17:54:26 2015 -0500
353<br>354
        added vdecl stuff
355
```

```
356 commit ad004cac21369f7f27da10df8343977f57f0a0d7
357 Author : lorenweng < lorenweng@gmail . com >
358 Date: Sun Nov 15 17:51:43 2015 -0500
359<br>360
        fix2361
362 commit 48 ba6dedc841d39861bd7bbf9b3ed7b6b555725e
363 Author : lorenweng < lorenweng@gmail . com >
364 Date: Sun Nov 15 17:51:00 2015 -0500
365
366 fix
367
368 commit f4d0fec7598b26a0c1d3afe059e40b777af291e3
369 Author : lorenweng < lorenweng@gmail . com >
370 Date: Sun Nov 15 17:49:41 2015 -0500
371
        added more stmt
373
374 commit e1584072d27c8fe2c2c9c063a89879c29898e4dd
375 Author: lorenweng <lorenweng@gmail.com>
376 Date: Sun Nov 15 17:46:51 2015 -0500
377
        paras -> params
379
380 commit 7 c61eacf40b417894f77502c3ce68d210d873104
381 Author : lorenweng < lorenweng@gmail . com >
382 Date: Sun Nov 15 17:45:04 2015 -0500
383<br>384
        changed from bodies to program
385
386 commit 728139 d3108c530e77efcff3aafd3ce9ce544033
387 Author : lorenweng < lorenweng@gmail . com >
388 Date: Sun Nov 15 17:42:45 2015 -0500
389
        change paras to params
391
392 commit e7a35088235c35e2af7294f71cb18bacca9f65fc
393 Author : lorenweng < lorenweng@gmail . com >
394 Date: Sun Nov 15 17:40:16 2015 -0500
395<br>396
        test ast.ml changes
397
398 commit 875 e6b4eaf60452455e96bda00c0cf848c904742
399 Author : lorenweng < lorenweng@gmail . com >
400 Date : Sun Nov 15 17:38:31 2015 -0500
401<br>402
        reverted changes
403
404 commit fe3634f1123a9230e7a6fbb6a4a533190ca5a7b3
405 Author : lorenweng < lorenweng@gmail . com >
406 Date: Sun Nov 15 17:34:28 2015 -0500
407
        test push
409
410 commit c2a75524b34042af8b3a06d3f3559eecdaa33bff
411 Author: lorenweng <lorenweng@gmail.com>
412 Date: Sun Nov 15 17:31:43 2015 -0500
```
 ast.ml and parser.ply changes added stuff like if/while statement handling commit f675cb612cbe4b65fc141fc3f5024b97a7bf8ddf Author : Andrew Phan < ap3243@columbia . edu > Date : Sat Nov 14 15:24:18 2015 -0500 gridworld first commit commit 697 ece706e064330717a8d999de6ce9fe6429161 Author : Andrew Phan < ap3243@columbia . edu > 426 Date: Sat Nov 14 15:23:01 2015 -0500 first commit

code/git.c